### Inspiron 14 3000 Series S**ổ** tay d**ị**ch v**ụ**

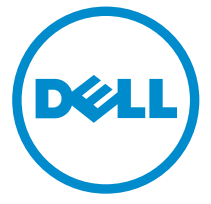

Dòng máy tính: Inspiron 14–3458 Dòng máy đi**ề**u ch**ỉ**nh: P60G Dòng máy đi**ề**u ch**ỉ**nh: P60G001

## Ghi chú, Th**ậ**n tr**ọ**ng và C**ả**nh báo

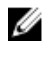

GHI CHÚ: GHI CHÚ cho biết thông tin quan trọng giúp cho việc sử dụng máy tính tốt hơn.

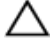

TH**Ậ**N TR**Ọ**NG: TH**Ậ**N TR**Ọ**NG ch**ỉ** báo kh**ả** năng x**ả**y ra h**ư** h**ỏ**ng ph**ầ**n c**ứ**ng ho**ặ**c m**ấ**t d**ữ** li**ệ**u và cho b**ạ**n bi**ế**t cách tránh đ**ượ**c s**ự** c**ố**.

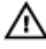

C**Ả**NH BÁO: C**Ả**NH BÁO cho bi**ế**t có th**ể** có thi**ệ**t h**ạ**i v**ề** tài s**ả**n, gây th**ươ**ng tích ho**ặ**c t**ử** vong **ở** ng**ườ**i.

Copyright **©** 2015 Dell Inc. M**ọ**i quy**ề**n đã đ**ượ**c b**ả**o l**ư**u. Sản phẩm này được bảo vệ bởi các luật về bản quyền và sở hữu trí tuệ của Hoa Kỳ và quốc tế. Dell™ và logo Dell là các thương hiệu của Dell Inc. tại Hoa Kỳ và/hoặc các vùng tài phán khác. Tất cả các nhãn hiệu và tên gọi khác được đề cập trong đây có thể là thương hiệu của các công ty tương ứng.

2015 - 01

Phiên bản A00

## Nội dung

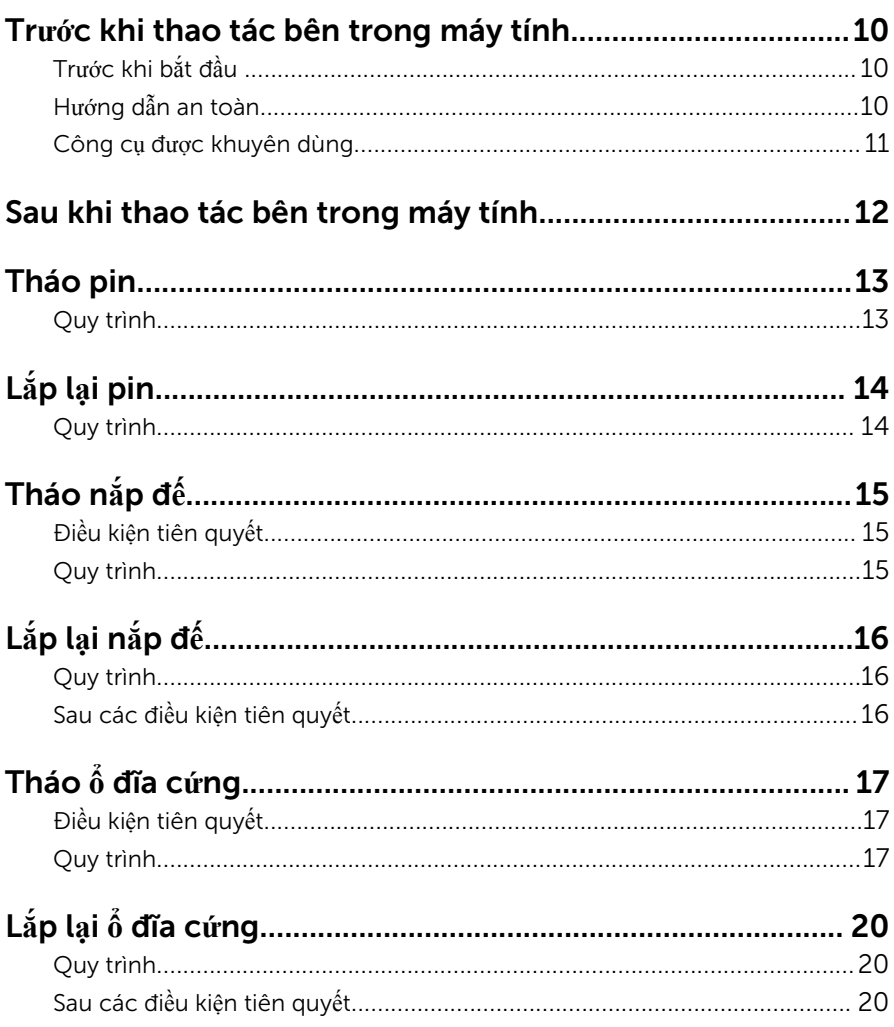

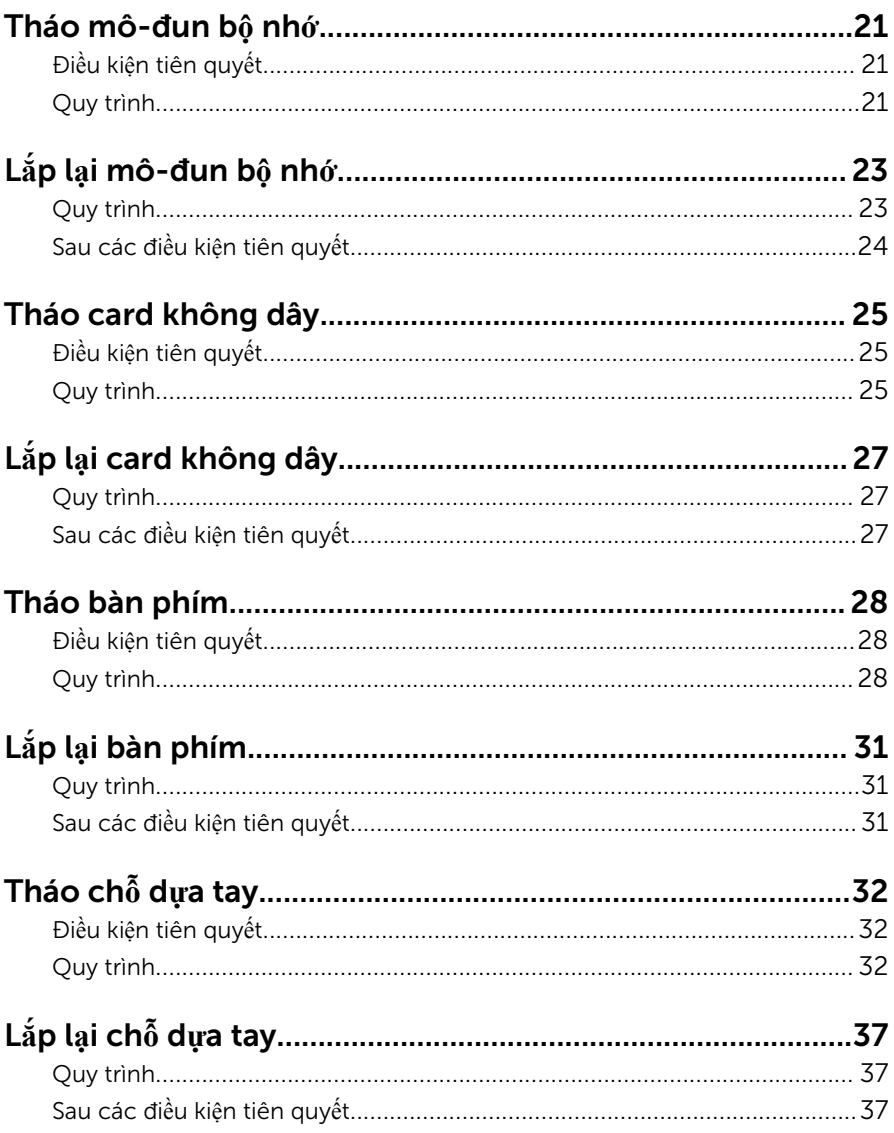

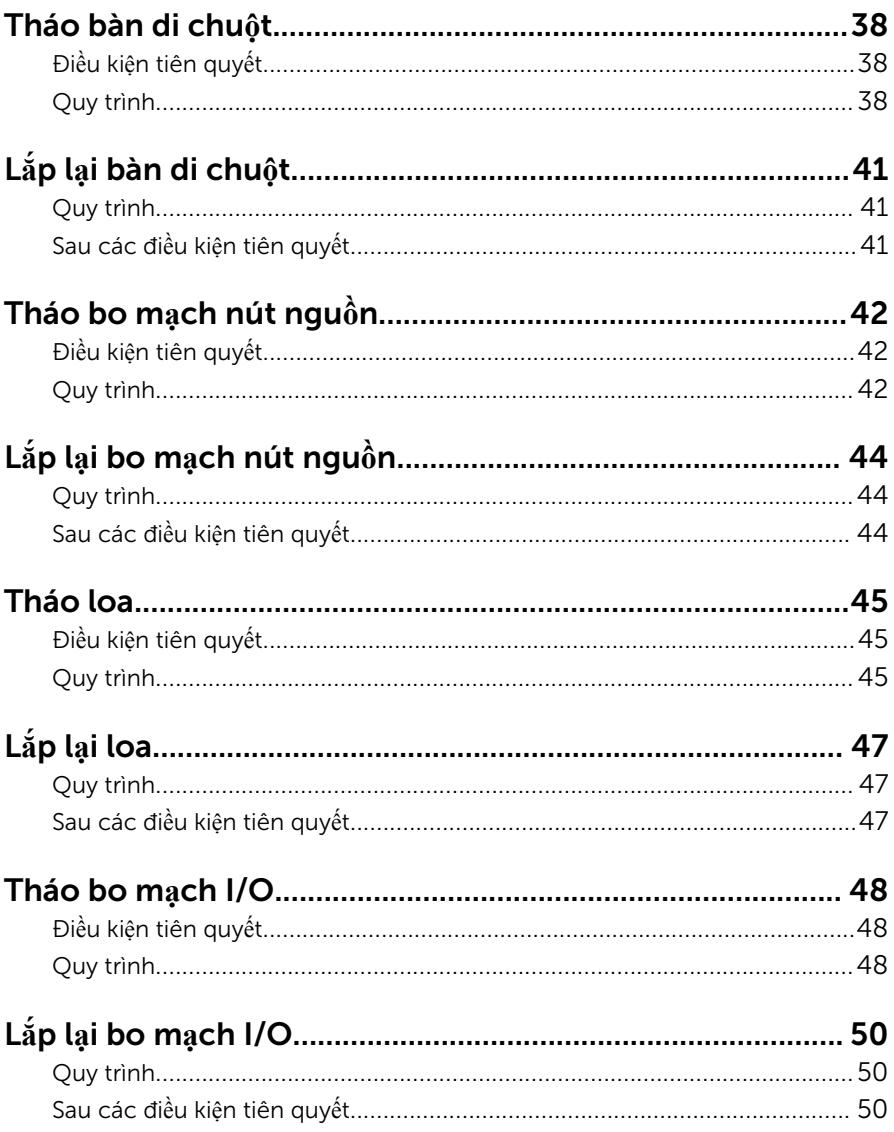

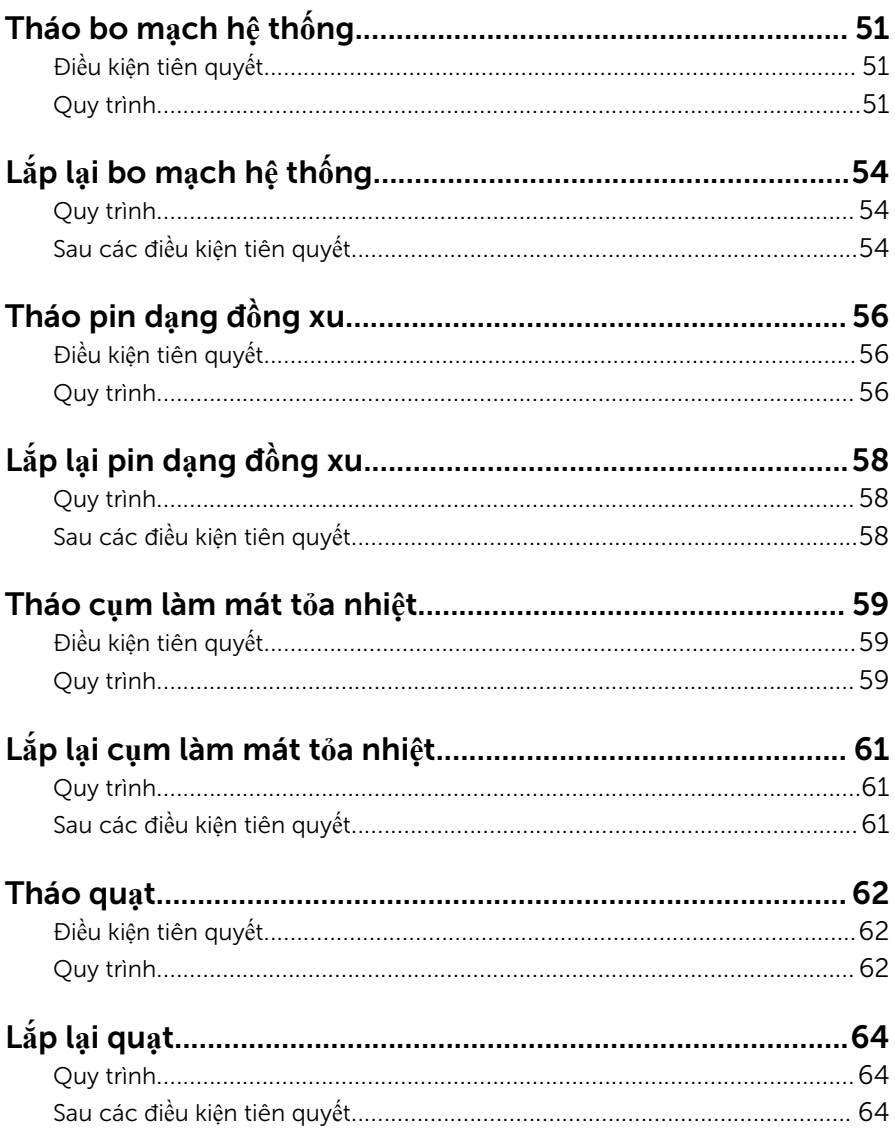

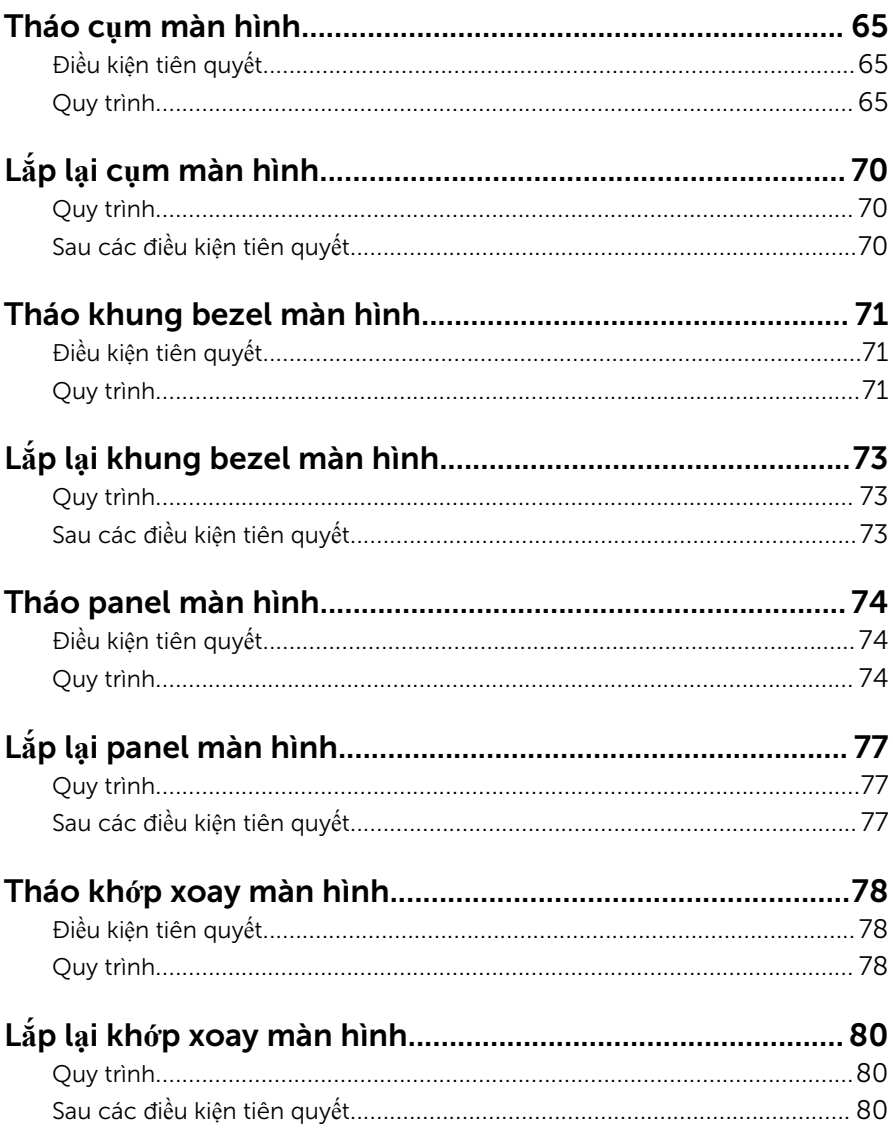

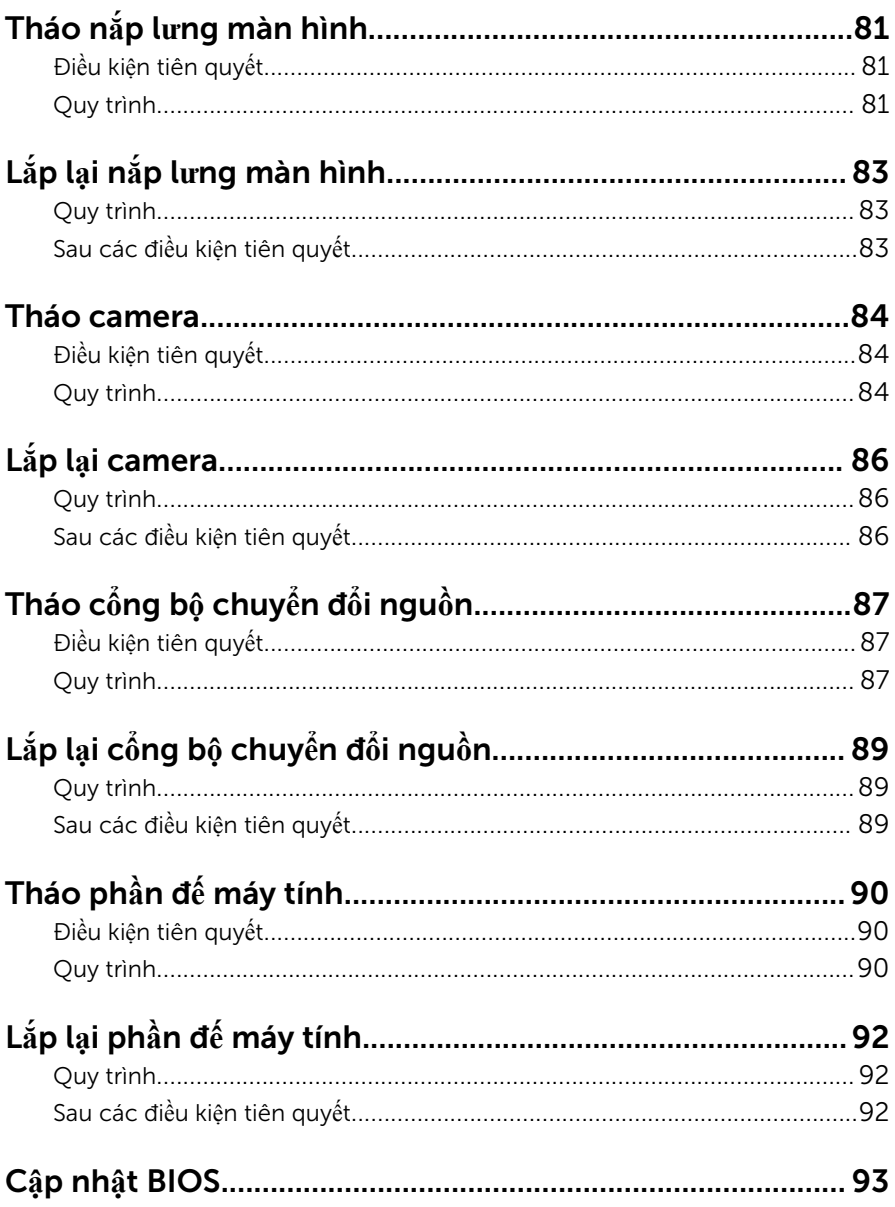

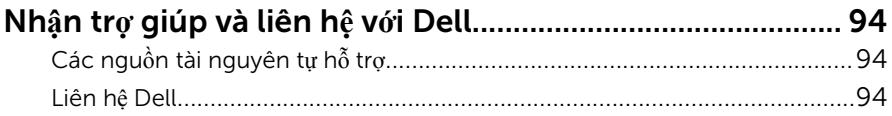

### <span id="page-9-0"></span>Tr**ướ**c khi thao tác bên trong máy tính

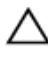

TH**Ậ**N TR**Ọ**NG: Đ**ể** tránh làm h**ỏ**ng các thành ph**ầ**n và card, hãy c**ầ**m gi**ữ**  chúng t**ạ**i mép c**ạ**nh và tránh ch**ạ**m vào các chân c**ắ**m hay đi**ể**m ti**ế**p xúc.

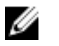

GHI CHÚ: Các hình ảnh trong tài liệu này có thể khác với máy tính của bạn tùy thuộc vào cấu hình bạn đã đặt hàng.

### Tr**ướ**c khi b**ắ**t đ**ầ**u

- 1 Lưu và đóng tất cả các tập tin và thoát khỏi mọi ứng dụng đang mở.
- 2 Tắt máy tính của bạn.
	- Windows 8.1: Trên màn hình Start, nhấp hoặc nhấn vào biểu tượng nguồn  $\biguplus \rightarrow$  Shut down.
	- Windows 7: Nhấp hoặc nhấn vào **Start → Shut down**.

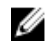

GHI CHÚ: Nếu bạn đang sử dụng một hệ điều hành khác, hãy xem tài liệu hệ điều hành của mình để biết các hướng dẫn tắt máy.

- 3 Ngắt đấu nối máy tính và tất cả các thiết bị gắn kèm khỏi các ổ cắm điện của chúng.
- 4 Ngắt đấu nối mọi loại dây cáp như cáp điện thoại, cáp mạng và các loại khác ra khỏi máy tính.
- 5 Ngắt đấu nối mọi thiết bị gắn kèm và thiết bị ngoại vi, chẳng hạn như bàn phím, chuột, màn hình và các thiết bị khác ra khỏi máy tính.
- 6 Tháo bất cứ thẻ nhớ và đĩa quang khỏi máy tính của bạn, nếu có.

### H**ướ**ng d**ẫ**n an toàn

Sử dụng các hướng dẫn an toàn sau đây để bảo vệ máy tính của bạn khỏi các hư hỏng có thể cũng như đảm bảo an toàn cá nhân của bạn.

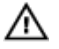

C**Ả**NH BÁO: Tr**ướ**c khi thao tác bên trong máy tính, hãy đ**ọ**c các thông tin an toàn đi kèm v**ớ**i máy tính c**ủ**a b**ạ**n. Đ**ể** bi**ế**t thêm v**ề** các quy đ**ị**nh an toàn t**ố**t nh**ấ**t, hãy xem trang ch**ủ** v**ề** Tuân th**ủ** quy đ**ị**nh t**ạ**i dell.com/ regulatory\_compliance.

<span id="page-10-0"></span>C**Ả**NH BÁO: Ng**ắ**t đ**ấ**u n**ố**i t**ấ**t c**ả** các ngu**ồ**n đi**ệ**n tr**ướ**c khi m**ở** n**ắ**p máy tính ho**ặ**c các panel. Sau khi k**ế**t thúc thao tác bên trong máy tính, hãy l**ắ**p l**ạ**i t**ấ**t c**ả** các n**ắ**p, panel và **ố**c vít tr**ướ**c khi đ**ấ**u n**ố**i v**ớ**i ngu**ồ**n đi**ệ**n.

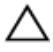

TH**Ậ**N TR**Ọ**NG: Đ**ể** tránh làm h**ỏ**ng máy tính, đ**ả**m b**ả**o r**ằ**ng b**ề** m**ặ**t thao tác ph**ả**i b**ằ**ng ph**ẳ**ng và s**ạ**ch s**ẽ**.

TH**Ậ**N TR**Ọ**NG: Đ**ể** tránh làm h**ỏ**ng các thành ph**ầ**n và card, hãy c**ầ**m gi**ữ**  chúng t**ạ**i mép c**ạ**nh và tránh ch**ạ**m vào các chân c**ắ**m hay đi**ể**m ti**ế**p xúc.

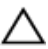

TH**Ậ**N TR**Ọ**NG: B**ạ**n ch**ỉ** nên ti**ế**n hành x**ử** lý s**ự** c**ố** và s**ử**a ch**ữ**a khi đ**ượ**c cho phép ho**ặ**c đ**ượ**c h**ướ**ng d**ẫ**n b**ở**i đ**ộ**i ngũ h**ỗ** tr**ợ** k**ỹ** thu**ậ**t c**ủ**a Dell. H**ư**  h**ỏ**ng do vi**ệ**c b**ả**o trì không đ**ượ**c phép c**ủ**a Dell không thu**ộ**c ph**ạ**m vi b**ả**o hành theo gi**ấ**y b**ả**o hành c**ủ**a b**ạ**n. Hãy xem các h**ướ**ng d**ẫ**n an toàn đi kèm v**ớ**i s**ả**n ph**ẩ**m ho**ặ**c t**ạ**i dell.com/regulatory\_compliance.

TH**Ậ**N TR**Ọ**NG: Tr**ướ**c khi ch**ạ**m vào b**ấ**t c**ứ** th**ứ** gì bên trong máy tính, hãy n**ố**i đ**ấ**t b**ả**n thân b**ạ**n b**ằ**ng cách ch**ạ**m vào m**ộ**t b**ề** m**ặ**t kim lo**ạ**i ch**ư**a s**ơ**n ph**ủ**, ch**ẳ**ng h**ạ**n nh**ư** ph**ầ**n kim lo**ạ**i **ở** m**ặ**t sau máy tính. Trong khi thao tác, hãy th**ườ**ng xuyên ch**ạ**m vào m**ộ**t b**ề** m**ặ**t kim lo**ạ**i ch**ư**a s**ơ**n ph**ủ**  đ**ể** kh**ử** tĩnh đi**ệ**n có th**ể** gây h**ư** h**ạ**i cho các thành ph**ầ**n bên trong.

TH**Ậ**N TR**Ọ**NG: Khi b**ạ**n ng**ắ**t đ**ấ**u n**ố**i dây cáp, hãy c**ầ**m đ**ầ**u n**ố**i ho**ặ**c m**ấ**u kéo c**ủ**a nó, không đ**ượ**c c**ầ**m kéo b**ằ**ng chính dây cáp đó. M**ộ**t s**ố**  dây cáp dùng đ**ầ**u n**ố**i có m**ấ**u khóa ho**ặ**c vít tai v**ặ**n mà b**ạ**n ph**ả**i nh**ả** ra tr**ướ**c khi ng**ắ**t đ**ấ**u n**ố**i cáp. Khi ng**ắ**t đ**ấ**u n**ố**i các dây cáp, hãy căn ch**ỉ**nh chúng đ**ề**u nhau đ**ể** tránh b**ẻ** cong các chân c**ắ**m đ**ầ**u n**ố**i. Khi đ**ấ**u n**ố**i cáp, ph**ả**i đ**ả**m b**ả**o r**ằ**ng các c**ổ**ng và đ**ầ**u n**ố**i đ**ượ**c đ**ị**nh h**ướ**ng và căn ch**ỉ**nh chính xác.

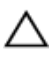

TH**Ậ**N TR**Ọ**NG: Đ**ể** ng**ắ**t đ**ấ**u n**ố**i cáp m**ạ**ng, đ**ầ**u tiên hãy tháo cáp kh**ỏ**i máy tính c**ủ**a b**ạ**n và sau đó tháo cáp kh**ỏ**i thi**ế**t b**ị** m**ạ**ng.

TH**Ậ**N TR**Ọ**NG: Nh**ấ**n và đ**ẩ**y m**ọ**i th**ẻ** đã l**ắ**p ra kh**ỏ**i đ**ầ**u đ**ọ**c th**ẻ** nh**ớ**.

#### Công c**ụ** đ**ượ**c khuyên dùng

Các quy trình trong tài liệu này có thể yêu cầu các công cụ sau:

- Tuốc-nơ-vít Philips (pake đầu rãnh chữ thập)
- Que nhựa mũi nhọn

### <span id="page-11-0"></span>Sau khi thao tác bên trong máy tính

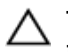

#### TH**Ậ**N TR**Ọ**NG: Đ**ể ố**c vít th**ấ**t l**ạ**c ho**ặ**c l**ỏ**ng l**ẻ**o bên trong máy tính có th**ể** gây h**ư** h**ỏ**ng nghiêm tr**ọ**ng máy tính c**ủ**a b**ạ**n.

- 1 Lắp lại tất cả các ốc vít và đảm bảo rằng không còn ốc vít nào thất lạc bên trong máy tính của bạn.
- 2 Đấu nối mọi thiết bị bên ngoài, thiết bị ngoại vi và các dây cáp bạn đã tháo ra trước khi thao tác trên máy tính.
- 3 Lắp lại mọi thẻ nhớ, đĩa và bất cứ bộ phân nào khác mà bạn đã tháo ra trước khi thao tác trên máy tính.
- 4 Đấu nối máy tính và tất cả các thiết bị gắn kèm vào ổ cắm điện của chúng.
- 5 Bật máy tính của bạn.

### <span id="page-12-0"></span>Tháo pin

C**Ả**NH BÁO: Tr**ướ**c khi thao tác bên trong máy tính, hãy đ**ọ**c các thông tin an toàn đi kèm v**ớ**i máy tính c**ủ**a b**ạ**n và làm theo các b**ướ**c trong m**ụ**c Tr**ướ**[c khi thao tác bên trong máy tính.](#page-9-0) Sau khi thao tác bên trong máy tính c**ủ**a b**ạ**n, hãy làm theo các h**ướ**ng d**ẫ**n trong m**ụ**c [Sau khi thao](#page-11-0) [tác bên trong máy tính](#page-11-0). Đ**ể** bi**ế**t thêm v**ề** các quy đ**ị**nh an toàn t**ố**t nh**ấ**t, hãy xem trang ch**ủ** v**ề** Tuân th**ủ** quy đ**ị**nh t**ạ**i dell.com/ regulatory\_compliance.

### Quy trình

- 1 Đóng màn hình lại và lật máy tính lên.
- 2 Trượt chốt nhả pin đến vị trí mở khóa.
- 3 Nhấc pin lên theo góc nghiêng và tháo pin ra khỏi khoang pin.

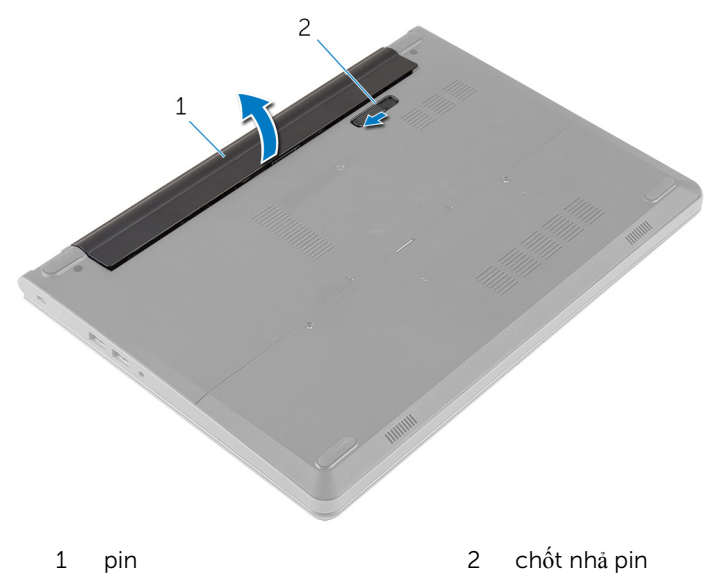

- 4 Lật máy tính lên và mở màn hình ra.
- 5 Nhấn và giữ nút nguồn trong 5 giây để nối đất bo mạch hệ thống.

# <span id="page-13-0"></span>L**ắ**p l**ạ**i pin

C**Ả**NH BÁO: Tr**ướ**c khi thao tác bên trong máy tính, hãy đ**ọ**c các thông tin an toàn đi kèm v**ớ**i máy tính c**ủ**a b**ạ**n và làm theo các b**ướ**c trong m**ụ**c Tr**ướ**[c khi thao tác bên trong máy tính.](#page-9-0) Sau khi thao tác bên trong máy tính c**ủ**a b**ạ**n, hãy làm theo các h**ướ**ng d**ẫ**n trong m**ụ**c [Sau khi thao](#page-11-0) [tác bên trong máy tính](#page-11-0). Đ**ể** bi**ế**t thêm v**ề** các quy đ**ị**nh an toàn t**ố**t nh**ấ**t, hãy xem trang ch**ủ** v**ề** Tuân th**ủ** quy đ**ị**nh t**ạ**i dell.com/ regulatory\_compliance.

### Quy trình

- 1 Đóng màn hình lại và lật máy tính lên.
- 2 Đặt pin vào trong khoang pin và gắn khớp pin vào vị trí.

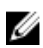

GHI CHÚ: Đảm bảo rằng chốt nhả pin phải được giữ chặt.

## <span id="page-14-0"></span>Tháo n**ắ**p đ**ế**

C**Ả**NH BÁO: Tr**ướ**c khi thao tác bên trong máy tính, hãy đ**ọ**c các thông tin an toàn đi kèm v**ớ**i máy tính c**ủ**a b**ạ**n và làm theo các b**ướ**c trong m**ụ**c Tr**ướ**[c khi thao tác bên trong máy tính.](#page-9-0) Sau khi thao tác bên trong máy tính c**ủ**a b**ạ**n, hãy làm theo các h**ướ**ng d**ẫ**n trong m**ụ**c [Sau khi thao](#page-11-0) [tác bên trong máy tính](#page-11-0). Đ**ể** bi**ế**t thêm v**ề** các quy đ**ị**nh an toàn t**ố**t nh**ấ**t, hãy xem trang ch**ủ** v**ề** Tuân th**ủ** quy đ**ị**nh t**ạ**i dell.com/ regulatory\_compliance.

### Đi**ề**u ki**ệ**n tiên quy**ế**t

Tháo [pin](#page-12-0).

### Quy trình

- 1 Tháo các vít đang gắn nắp đế vào phần đế máy tính.
- 2 Dùng ngón tay hãy nhẹ nhàng nạy nắp để lên và tháo nó ra khỏi phần đế máy tính.

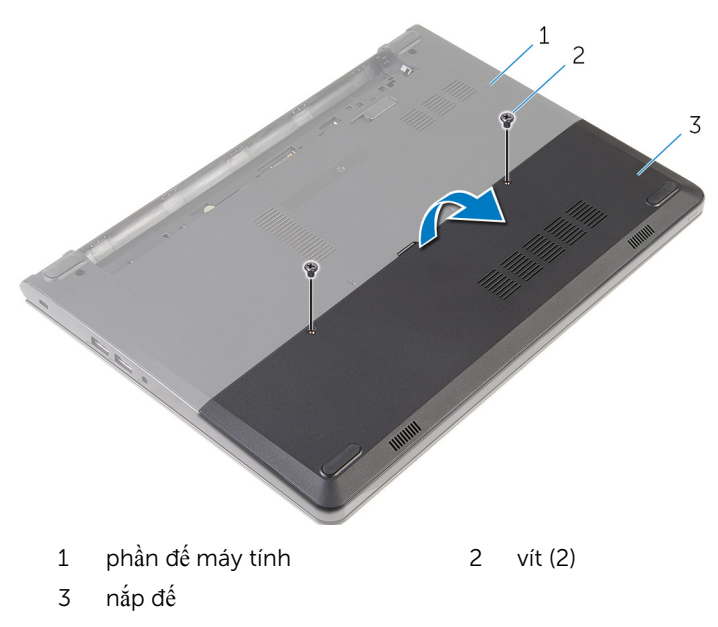

# <span id="page-15-0"></span>L**ắ**p l**ạ**i n**ắ**p đ**ế**

C**Ả**NH BÁO: Tr**ướ**c khi thao tác bên trong máy tính, hãy đ**ọ**c các thông tin an toàn đi kèm v**ớ**i máy tính c**ủ**a b**ạ**n và làm theo các b**ướ**c trong m**ụ**c Tr**ướ**[c khi thao tác bên trong máy tính.](#page-9-0) Sau khi thao tác bên trong máy tính c**ủ**a b**ạ**n, hãy làm theo các h**ướ**ng d**ẫ**n trong m**ụ**c [Sau khi thao](#page-11-0) [tác bên trong máy tính](#page-11-0). Đ**ể** bi**ế**t thêm v**ề** các quy đ**ị**nh an toàn t**ố**t nh**ấ**t, hãy xem trang ch**ủ** v**ề** Tuân th**ủ** quy đ**ị**nh t**ạ**i dell.com/ regulatory\_compliance.

### Quy trình

- $1$  Trượt các mấu trên nắp đế vào trong các khe trên phần đế máy tính và gắn khớp nắp đế vào đúng vị trí.
- 2 Lắp lại các vít gắn nắp đế vào phần đế máy tính.

### Sau các đi**ề**u ki**ệ**n tiên quy**ế**t

Lắp lại [pin.](#page-13-0)

## <span id="page-16-0"></span>Tháo **ổ** đĩa c**ứ**ng

C**Ả**NH BÁO: Tr**ướ**c khi thao tác bên trong máy tính, hãy đ**ọ**c các thông tin an toàn đi kèm v**ớ**i máy tính c**ủ**a b**ạ**n và làm theo các b**ướ**c trong m**ụ**c Tr**ướ**[c khi thao tác bên trong máy tính.](#page-9-0) Sau khi thao tác bên trong máy tính c**ủ**a b**ạ**n, hãy làm theo các h**ướ**ng d**ẫ**n trong m**ụ**c [Sau khi thao](#page-11-0) [tác bên trong máy tính](#page-11-0). Đ**ể** bi**ế**t thêm v**ề** các quy đ**ị**nh an toàn t**ố**t nh**ấ**t, hãy xem trang ch**ủ** v**ề** Tuân th**ủ** quy đ**ị**nh t**ạ**i dell.com/ regulatory\_compliance.

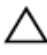

TH**Ậ**N TR**Ọ**NG: **Ổ** đĩa c**ứ**ng th**ườ**ng r**ấ**t m**ỏ**ng manh. Ph**ả**i h**ế**t s**ứ**c th**ậ**n tr**ọ**ng khi c**ầ**m gi**ữ ổ** đĩa c**ứ**ng.

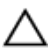

TH**Ậ**N TR**Ọ**NG: Đ**ể** tránh m**ấ**t d**ữ** li**ệ**u, không đ**ượ**c tháo **ổ** đĩa c**ứ**ng ra trong khi máy tính đang **ở** tr**ạ**ng thái ng**ủ** ho**ặ**c b**ậ**t.

### Đi**ề**u ki**ệ**n tiên quy**ế**t

- 1 Tháo [pin](#page-12-0).
- 2 Tháo nắ[p ph](#page-14-0)ần đế.

### Quy trình

- 1 Tháo các vít gắn cụm ổ đĩa cứng vào phần đế máy tính.
- 2 Nhấc chốt lên và tháo cáp ổ đĩa cứng ra khỏi bo mạch hệ thống.

Nhấc cụm ổ đĩa cứng ra khỏi phần đế máy tính.

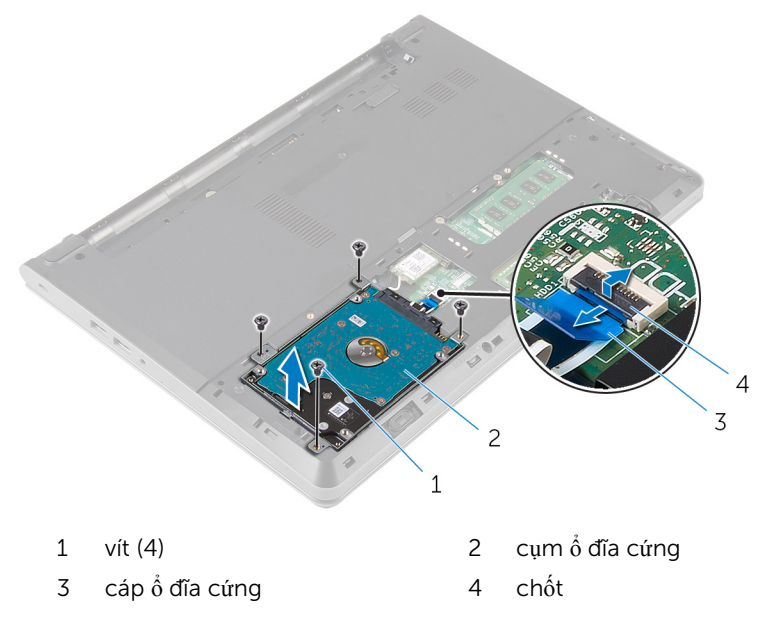

- 4 Tháo các vít đang gắn tấm đậy ổ đĩa cứng vào cụm ổ đĩa cứng.
- Nhấc tấm đậy ổ đĩa cứng ra khỏi cụm ổ đĩa cứng.

6 Ngắt kết nối bo mạch interposer ra khỏi ổ đĩa cứng.

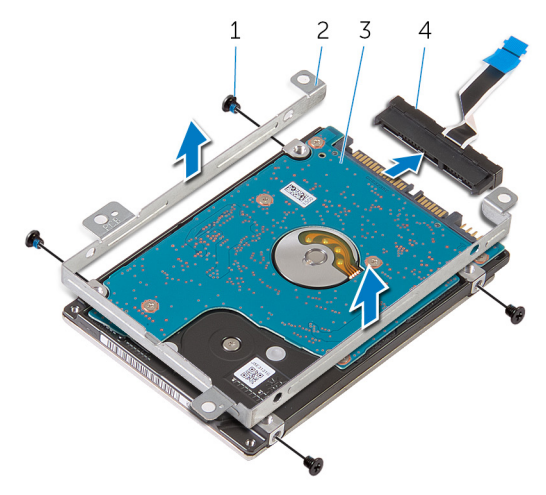

- 
- 
- 1 vít (4) 2 tấm đậy ổ đĩa cứng
- 3 ổ đĩa cứng  $\frac{1}{2}$  and  $\frac{1}{2}$  and  $\frac{1}{2}$  bo mạch interposer

# <span id="page-19-0"></span>L**ắ**p l**ạ**i **ổ** đĩa c**ứ**ng

C**Ả**NH BÁO: Tr**ướ**c khi thao tác bên trong máy tính, hãy đ**ọ**c các thông tin an toàn đi kèm v**ớ**i máy tính c**ủ**a b**ạ**n và làm theo các b**ướ**c trong m**ụ**c Tr**ướ**[c khi thao tác bên trong máy tính.](#page-9-0) Sau khi thao tác bên trong máy tính c**ủ**a b**ạ**n, hãy làm theo các h**ướ**ng d**ẫ**n trong m**ụ**c [Sau khi thao](#page-11-0) [tác bên trong máy tính](#page-11-0). Đ**ể** bi**ế**t thêm v**ề** các quy đ**ị**nh an toàn t**ố**t nh**ấ**t, hãy xem trang ch**ủ** v**ề** Tuân th**ủ** quy đ**ị**nh t**ạ**i dell.com/ regulatory\_compliance.

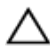

TH**Ậ**N TR**Ọ**NG: **Ổ** đĩa c**ứ**ng th**ườ**ng r**ấ**t m**ỏ**ng manh. Ph**ả**i h**ế**t s**ứ**c th**ậ**n tr**ọ**ng khi c**ầ**m gi**ữ ổ** đĩa c**ứ**ng.

### Quy trình

- **1** Đấu nối bo mạch interposer vào ổ đĩa cứng.
- 2 Căn chỉnh các lỗ vít trên tấm đây ổ đĩa cứng với các lỗ vít trên cụm ổ đĩa cứng.
- $3$  Lắp lại các vít để gắn tấm đậy ổ đĩa cứng vào cụm ổ đĩa cứng.
- $4$  Căn chỉnh các lỗ vít trên cụm ổ đĩa cứng với các lỗ vít trên phần đế máy tính.
- 5 Lắp lại các vít gắn cụm ổ đĩa cứng vào phần đế máy tính.
- 6 Trượt cáp ổ đĩa cứng vào trong bo mạch hệ thống và nhấn chốt xuống để cố định dây cáp.

### Sau các đi**ề**u ki**ệ**n tiên quy**ế**t

- 1 Lắp lại nắ[p ph](#page-15-0)ần đế.
- 2 Lắp lại [pin.](#page-13-0)

### <span id="page-20-0"></span>Tháo mô-đun b**ộ** nh**ớ**

C**Ả**NH BÁO: Tr**ướ**c khi thao tác bên trong máy tính, hãy đ**ọ**c các thông tin an toàn đi kèm v**ớ**i máy tính c**ủ**a b**ạ**n và làm theo các b**ướ**c trong m**ụ**c Tr**ướ**[c khi thao tác bên trong máy tính.](#page-9-0) Sau khi thao tác bên trong máy tính c**ủ**a b**ạ**n, hãy làm theo các h**ướ**ng d**ẫ**n trong m**ụ**c [Sau khi thao](#page-11-0) [tác bên trong máy tính](#page-11-0). Đ**ể** bi**ế**t thêm v**ề** các quy đ**ị**nh an toàn t**ố**t nh**ấ**t, hãy xem trang ch**ủ** v**ề** Tuân th**ủ** quy đ**ị**nh t**ạ**i dell.com/ regulatory\_compliance.

### Đi**ề**u ki**ệ**n tiên quy**ế**t

- 1 Tháo [pin](#page-12-0).
- 2 Tháo nắ[p ph](#page-14-0)ần đế.

### Quy trình

1 Dùng đầu ngón tay hãy nạy các mấu giữ ở mỗi đầu khe cắm mô-đun bộ nhớ ra xa cho đến khi mô-đun bộ nhớ bật lên.

 $\overline{2}$ Trượt và tháo mô-đun bộ nhớ ra khỏi khe cắm mô-đun bộ nhớ.

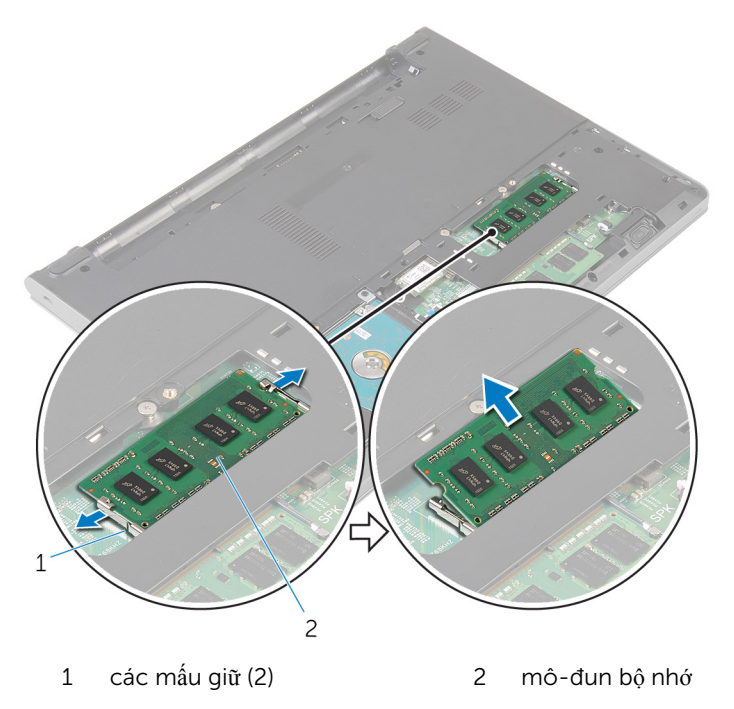

## <span id="page-22-0"></span>L**ắ**p l**ạ**i mô-đun b**ộ** nh**ớ**

C**Ả**NH BÁO: Tr**ướ**c khi thao tác bên trong máy tính, hãy đ**ọ**c các thông tin an toàn đi kèm v**ớ**i máy tính c**ủ**a b**ạ**n và làm theo các b**ướ**c trong m**ụ**c Tr**ướ**[c khi thao tác bên trong máy tính.](#page-9-0) Sau khi thao tác bên trong máy tính c**ủ**a b**ạ**n, hãy làm theo các h**ướ**ng d**ẫ**n trong m**ụ**c [Sau khi thao](#page-11-0) [tác bên trong máy tính](#page-11-0). Đ**ể** bi**ế**t thêm v**ề** các quy đ**ị**nh an toàn t**ố**t nh**ấ**t, hãy xem trang ch**ủ** v**ề** Tuân th**ủ** quy đ**ị**nh t**ạ**i dell.com/ regulatory\_compliance.

### Quy trình

1 Căn chỉnh rãnh khía trên mô-đun bộ nhớ với mấu trên khe cắm mô-đun bộ nhớ.

<span id="page-23-0"></span>2 Trượt mô-đun bộ nhớ vào trong khe cắm thật chắc theo góc nghiêng và nhấn mô-đun bộ nhớ xuống đến khi nó kêu click và khớp vào vị trí.

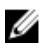

GHI CHÚ: Nếu bạn không nghe tiếng click, hãy tháo mô-đun bộ nhớ ra và lắp nó lại.

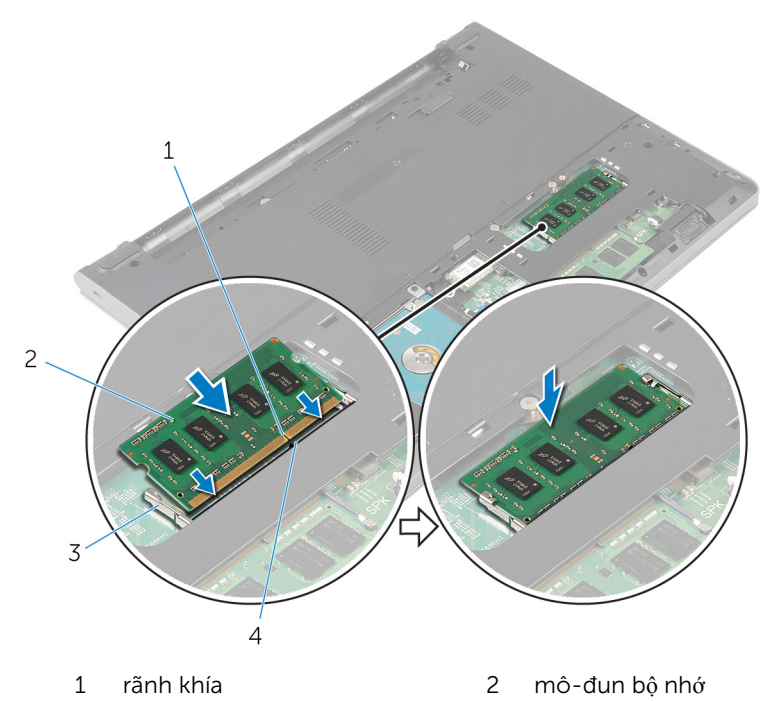

3 các mấu giữ (2) 4 mấu

#### Sau các đi**ề**u ki**ệ**n tiên quy**ế**t

- 1 Lắp lại nắ[p ph](#page-15-0)ần đế.
- 2 Lắp lại [pin.](#page-13-0)

## <span id="page-24-0"></span>Tháo card không dây

C**Ả**NH BÁO: Tr**ướ**c khi thao tác bên trong máy tính, hãy đ**ọ**c các thông tin an toàn đi kèm v**ớ**i máy tính c**ủ**a b**ạ**n và làm theo các b**ướ**c trong m**ụ**c Tr**ướ**[c khi thao tác bên trong máy tính.](#page-9-0) Sau khi thao tác bên trong máy tính c**ủ**a b**ạ**n, hãy làm theo các h**ướ**ng d**ẫ**n trong m**ụ**c [Sau khi thao](#page-11-0) [tác bên trong máy tính](#page-11-0). Đ**ể** bi**ế**t thêm v**ề** các quy đ**ị**nh an toàn t**ố**t nh**ấ**t, hãy xem trang ch**ủ** v**ề** Tuân th**ủ** quy đ**ị**nh t**ạ**i dell.com/ regulatory\_compliance.

### Đi**ề**u ki**ệ**n tiên quy**ế**t

- 1 Tháo [pin](#page-12-0).
- 2 Tháo nắ[p ph](#page-14-0)ần đế.

### Quy trình

- 1 Ngắt đấu nối dây cáp ăng-ten ra khỏi card không dây.
- 2 Tháo con vít đang gắn card không dây vào bo mạch hệ thống.

3 Trượt và nhấc card không dây ra khỏi khe cắm card không dây.

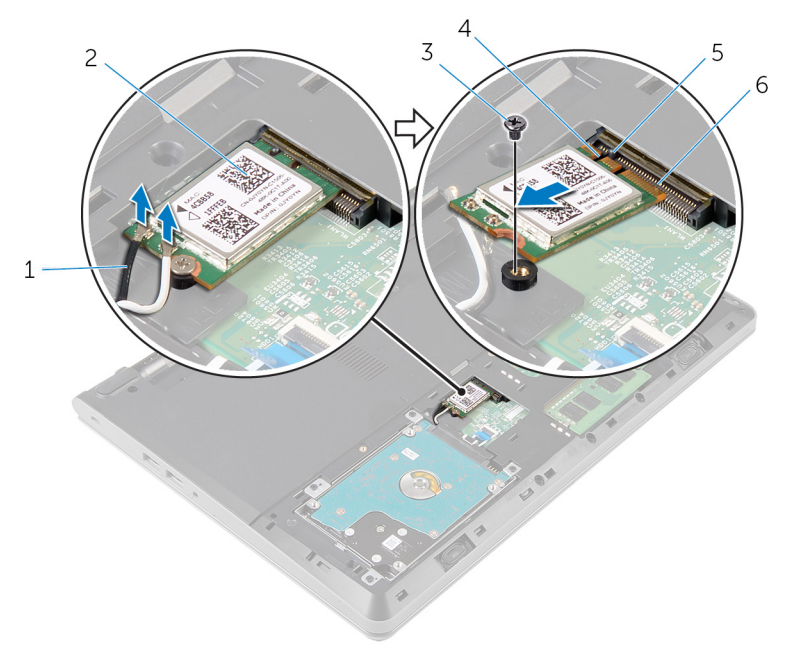

- 1 dây cáp ăng-ten (2) <sup>2</sup> card không dây
- 
- 
- 
- 3 vít 4 rãnh khía
- 5 mấu 6 khe cắm card không dây

## <span id="page-26-0"></span>L**ắ**p l**ạ**i card không dây

C**Ả**NH BÁO: Tr**ướ**c khi thao tác bên trong máy tính, hãy đ**ọ**c các thông tin an toàn đi kèm v**ớ**i máy tính c**ủ**a b**ạ**n và làm theo các b**ướ**c trong m**ụ**c Tr**ướ**[c khi thao tác bên trong máy tính.](#page-9-0) Sau khi thao tác bên trong máy tính c**ủ**a b**ạ**n, hãy làm theo các h**ướ**ng d**ẫ**n trong m**ụ**c [Sau khi thao](#page-11-0) [tác bên trong máy tính](#page-11-0). Đ**ể** bi**ế**t thêm v**ề** các quy đ**ị**nh an toàn t**ố**t nh**ấ**t, hãy xem trang ch**ủ** v**ề** Tuân th**ủ** quy đ**ị**nh t**ạ**i dell.com/ regulatory\_compliance.

### Quy trình

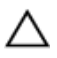

#### TH**Ậ**N TR**Ọ**NG: Đ**ể** tránh h**ư** h**ỏ**ng card không dây, không đ**ượ**c đ**ặ**t b**ấ**t c**ứ** dây cáp nào bên d**ướ**i nó.

- 1 Căn chỉnh rãnh khía trên card không dây với mấu trên khe cắm card không dây và trượt card vào trong khe cắm.
- 2 Nhấn đầu kia của card không dây xuống và lắp lại vít gắn chặt card không dây vào bo mạch hệ thống.
- 3 Đấu nối dây cáp ăng-ten vào card không dây.

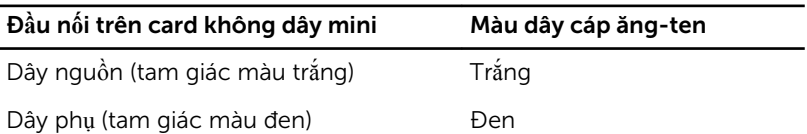

### Sau các đi**ề**u ki**ệ**n tiên quy**ế**t

- 1 Lắp lại nắ[p ph](#page-15-0)ần đế.
- 2 Lắp lại [pin.](#page-13-0)

### <span id="page-27-0"></span>Tháo bàn phím

C**Ả**NH BÁO: Tr**ướ**c khi thao tác bên trong máy tính, hãy đ**ọ**c các thông tin an toàn đi kèm v**ớ**i máy tính c**ủ**a b**ạ**n và làm theo các b**ướ**c trong m**ụ**c Tr**ướ**[c khi thao tác bên trong máy tính.](#page-9-0) Sau khi thao tác bên trong máy tính c**ủ**a b**ạ**n, hãy làm theo các h**ướ**ng d**ẫ**n trong m**ụ**c [Sau khi thao](#page-11-0) [tác bên trong máy tính](#page-11-0). Đ**ể** bi**ế**t thêm v**ề** các quy đ**ị**nh an toàn t**ố**t nh**ấ**t, hãy xem trang ch**ủ** v**ề** Tuân th**ủ** quy đ**ị**nh t**ạ**i dell.com/ regulatory\_compliance.

### Đi**ề**u ki**ệ**n tiên quy**ế**t

Tháo [pin](#page-12-0).

### Quy trình

1 Dùng một que nhựa mũi nhọn nhẹ nhàng gỡ các mấu đang giữ bàn phím gắn vào cụm chỗ dựa tay.

 $\overline{2}$ Cần thận lật bàn phím lên và đặt nó lên cụm chỗ dựa tay.

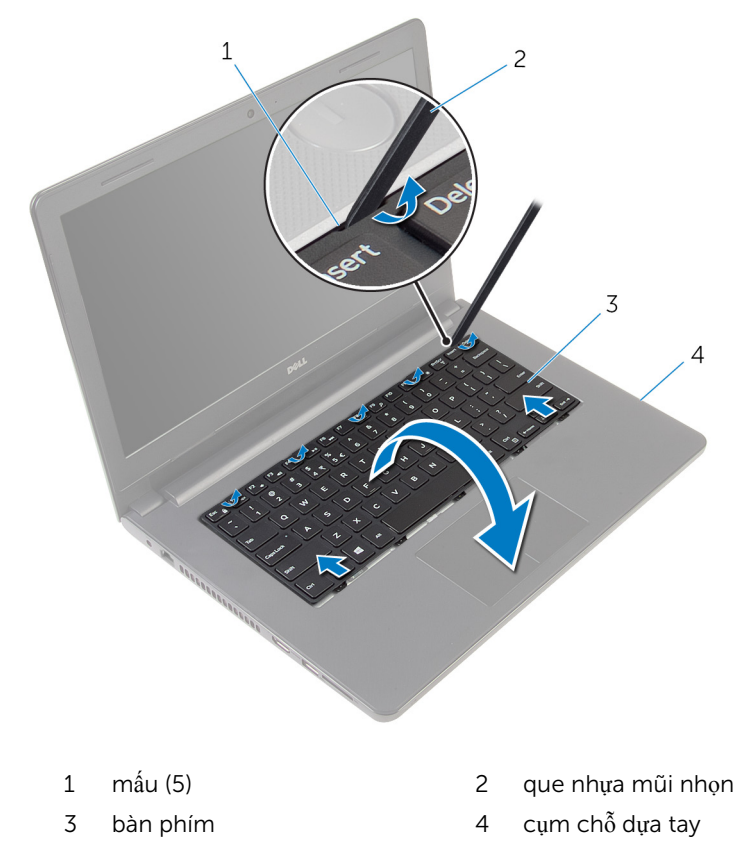

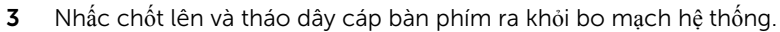

Nhấc bàn phím lên cùng với dây cáp ra khỏi cụm chỗ dựa tay.

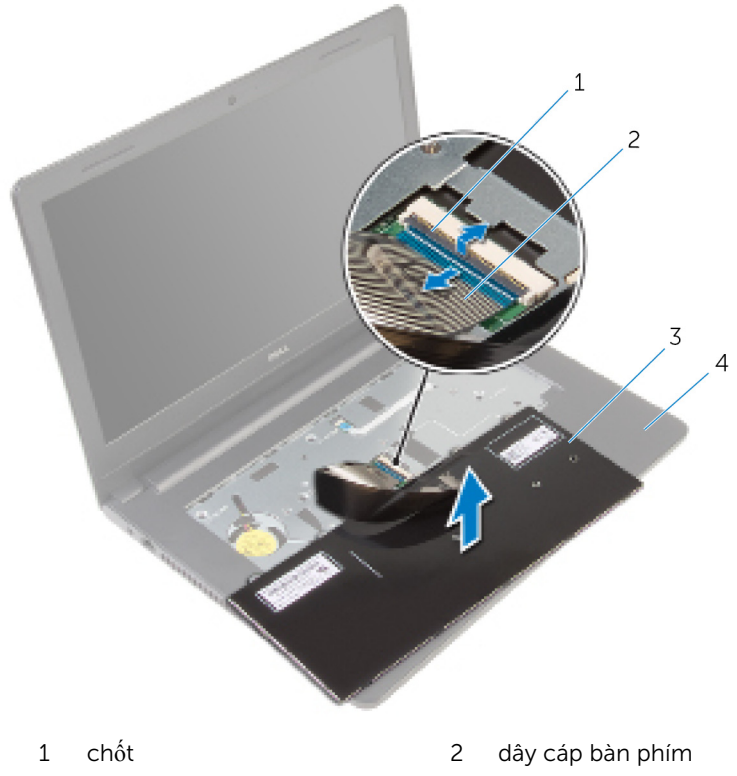

- 
- 3 bàn phím 4 cụm chỗ dựa tay

# <span id="page-30-0"></span>L**ắ**p l**ạ**i bàn phím

C**Ả**NH BÁO: Tr**ướ**c khi thao tác bên trong máy tính, hãy đ**ọ**c các thông tin an toàn đi kèm v**ớ**i máy tính c**ủ**a b**ạ**n và làm theo các b**ướ**c trong m**ụ**c Tr**ướ**[c khi thao tác bên trong máy tính.](#page-9-0) Sau khi thao tác bên trong máy tính c**ủ**a b**ạ**n, hãy làm theo các h**ướ**ng d**ẫ**n trong m**ụ**c [Sau khi thao](#page-11-0) [tác bên trong máy tính](#page-11-0). Đ**ể** bi**ế**t thêm v**ề** các quy đ**ị**nh an toàn t**ố**t nh**ấ**t, hãy xem trang ch**ủ** v**ề** Tuân th**ủ** quy đ**ị**nh t**ạ**i dell.com/ regulatory\_compliance.

### Quy trình

- $1$  Trượt cáp bàn phím vào trong bo mạch hệ thống và nhấn chốt xuống để cố định dây cáp.
- 2 Cẩn thận lật bàn phím lên, trượt các mấu trên bàn phím vào các khe trên cụm chỗ dựa tay, và gắn khớp bàn phím vào đúng vị trí.

### Sau các đi**ề**u ki**ệ**n tiên quy**ế**t

Lắp lại [pin.](#page-13-0)

## <span id="page-31-0"></span>Tháo ch**ỗ** d**ự**a tay

C**Ả**NH BÁO: Tr**ướ**c khi thao tác bên trong máy tính, hãy đ**ọ**c các thông tin an toàn đi kèm v**ớ**i máy tính c**ủ**a b**ạ**n và làm theo các b**ướ**c trong m**ụ**c Tr**ướ**[c khi thao tác bên trong máy tính.](#page-9-0) Sau khi thao tác bên trong máy tính c**ủ**a b**ạ**n, hãy làm theo các h**ướ**ng d**ẫ**n trong m**ụ**c [Sau khi thao](#page-11-0) [tác bên trong máy tính](#page-11-0). Đ**ể** bi**ế**t thêm v**ề** các quy đ**ị**nh an toàn t**ố**t nh**ấ**t, hãy xem trang ch**ủ** v**ề** Tuân th**ủ** quy đ**ị**nh t**ạ**i dell.com/ regulatory\_compliance.

### Đi**ề**u ki**ệ**n tiên quy**ế**t

- 1 Tháo [pin](#page-12-0).
- 2 Tháo nắ[p ph](#page-14-0)ần đế.
- 3 Làm theo quy trình từ bước 1 đến bước 3 trong mục ["Tháo](#page-16-0) ổ đĩa cứng".
- 4 Tháo [bàn phím](#page-27-0).

### Quy trình

1 Tháo các vít đang gắn cụm chỗ dựa tay vào phần đế máy tính.

Nhấc các chốt lên và ngắt kết nối dây cáp bàn di chuột và dây cáp nút nguồn ra khỏi bo mạch hệ thống.

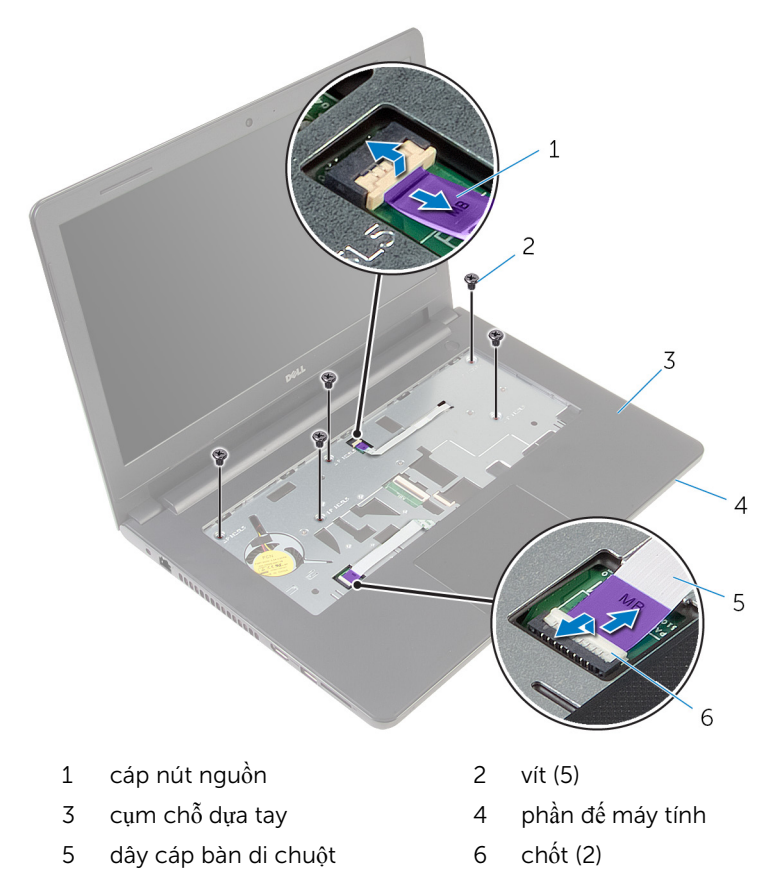

- 3 Đóng màn hình lại và lật máy tính lên.
- Tháo các vít đang gắn cụm chỗ dựa tay vào phần đế máy tính.

Ngắt đấu nối cáp loa ra khỏi bo mạch hệ thống.  $5\overline{)}$ 

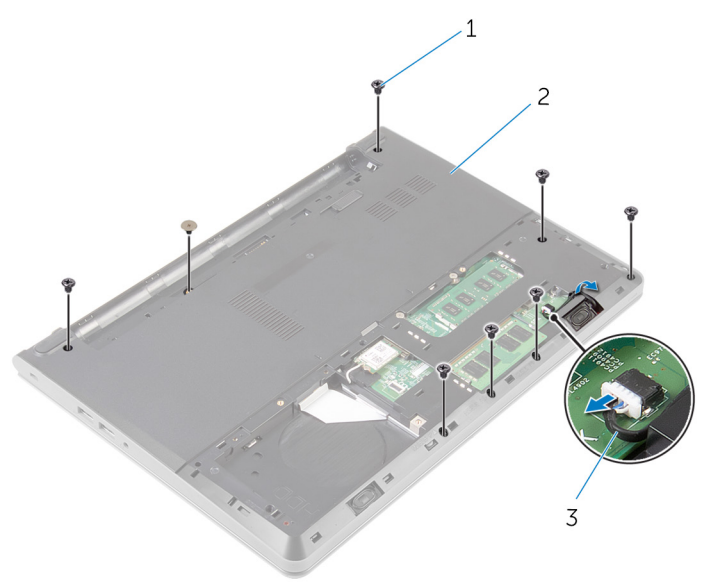

 $\mathbf 1$ vít  $(8)$ 

phần đế máy tính  $\overline{c}$ 

 $\overline{3}$ cáp loa Nhấc phần đế máy tính lên và nạy cụm chỗ dựa tay ra khỏi phần đế máy tính bằng một que nhựa mũi nhọn.

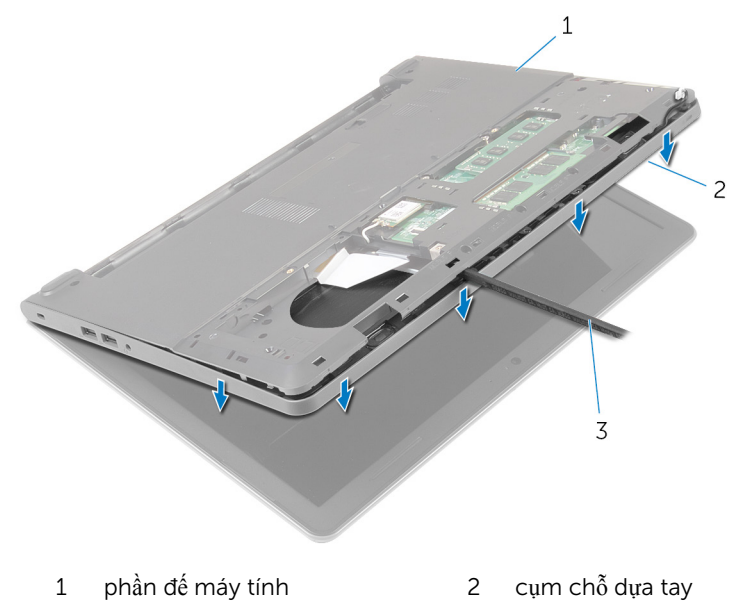

- que nhựa mũi nhọn
- Lật máy tính lên và mở màn hình càng rộng càng tốt.

8 Nhấc cụm chỗ dựa tay lên theo góc nghiêng và tháo nó ra khỏi phần đế máy tính.

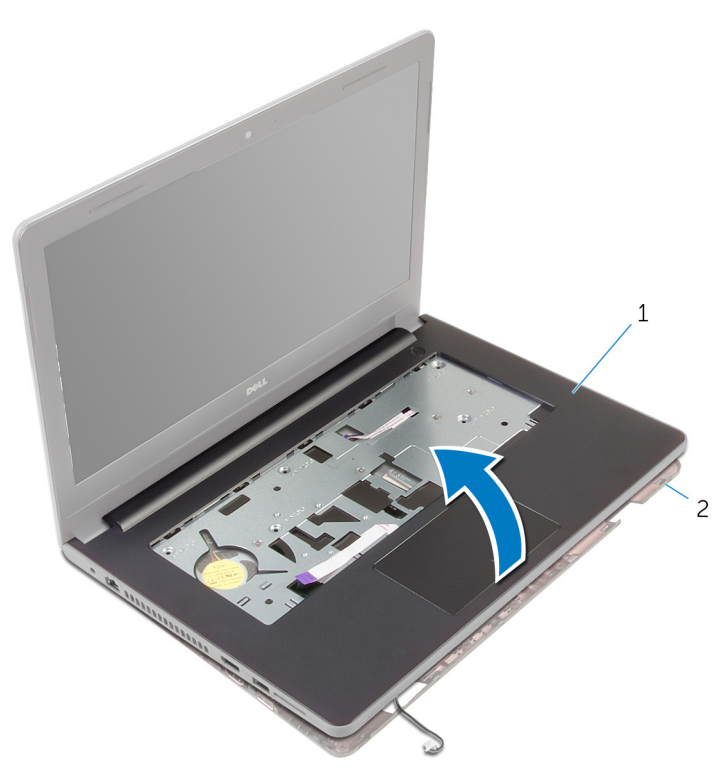

1 cụm chỗ dựa tay  $\frac{1}{2}$  phần đế máy tính

- 9 Làm theo quy trình từ bước 1 đến bước 6 trong mục ["Tháo bàn di chu](#page-37-0)ột".
- 10 Làm theo quy trình từ bước 1 đến bước 4 trong mục ["Tháo bo m](#page-41-0)ạch nút [ngu](#page-41-0)ồn".
- 11 Làm theo quy trình từ bước 1 đến bước 4 trong mục ["Tháo loa](#page-44-0)".
# <span id="page-36-0"></span>L**ắ**p l**ạ**i ch**ỗ** d**ự**a tay

C**Ả**NH BÁO: Tr**ướ**c khi thao tác bên trong máy tính, hãy đ**ọ**c các thông tin an toàn đi kèm v**ớ**i máy tính c**ủ**a b**ạ**n và làm theo các b**ướ**c trong m**ụ**c Tr**ướ**[c khi thao tác bên trong máy tính.](#page-9-0) Sau khi thao tác bên trong máy tính c**ủ**a b**ạ**n, hãy làm theo các h**ướ**ng d**ẫ**n trong m**ụ**c [Sau khi thao](#page-11-0) [tác bên trong máy tính](#page-11-0). Đ**ể** bi**ế**t thêm v**ề** các quy đ**ị**nh an toàn t**ố**t nh**ấ**t, hãy xem trang ch**ủ** v**ề** Tuân th**ủ** quy đ**ị**nh t**ạ**i dell.com/ regulatory\_compliance.

### Quy trình

- 1 Làm theo quy trình từ bước 1 đến bước 3 trong mục "Lắp lạ[i loa"](#page-46-0).
- 2 Làm theo quy trình từ bước 1 đến bước 4 trong mục "Lắp lạ[i bo m](#page-43-0)ạch nút [ngu](#page-43-0)ồn".
- 3 Làm theo quy trình từ bước 1 đến bước 6 trong mục "Lắp lạ[i bàn di chu](#page-40-0)ột".
- **4** Trượt dây cáp loa xuyên qua khe trên phần đế máy tính.
- 5 Căn chỉnh các lỗ vít trên cụm chỗ dựa tay với các lỗ vít trên phần đế máy tính.
- 6 Lắp lại các vít gắn cụm chỗ dựa tay vào phần đế máy tính.
- 7 Trượt dây cáp bàn di chuột và dây cáp nút nguồn vào trong bo mạch hệ thống và nhấn các chốt xuống để cố định dây cáp.
- 8 Đóng màn hình lại và lật máy tính lên.
- 9 Lắp lại các vít gắn cụm chỗ dựa tay vào phần đế máy tính.
- 10 Đấu nối dây cáp loa vào bo mạch hệ thống.
- 11 Lật máy tính lên và mở màn hình ra.

- 1 Lắp lại [bàn phím.](#page-30-0)
- 2 Làm theo quy trình từ bước 4 đến bước 6 trong mục "Lắp lại ổ [đĩa c](#page-19-0)ứng".
- 3 Lắp lại nắ[p ph](#page-15-0)ần đế.
- 4 Lắp lại [pin.](#page-13-0)

# Tháo bàn di chu**ộ**t

C**Ả**NH BÁO: Tr**ướ**c khi thao tác bên trong máy tính, hãy đ**ọ**c các thông tin an toàn đi kèm v**ớ**i máy tính c**ủ**a b**ạ**n và làm theo các b**ướ**c trong m**ụ**c Tr**ướ**[c khi thao tác bên trong máy tính.](#page-9-0) Sau khi thao tác bên trong máy tính c**ủ**a b**ạ**n, hãy làm theo các h**ướ**ng d**ẫ**n trong m**ụ**c [Sau khi thao](#page-11-0) [tác bên trong máy tính](#page-11-0). Đ**ể** bi**ế**t thêm v**ề** các quy đ**ị**nh an toàn t**ố**t nh**ấ**t, hãy xem trang ch**ủ** v**ề** Tuân th**ủ** quy đ**ị**nh t**ạ**i dell.com/ regulatory\_compliance.

# Đi**ề**u ki**ệ**n tiên quy**ế**t

- 1 Tháo [pin](#page-12-0).
- 2 Tháo <u>nắ[p ph](#page-14-0)ần đ</u>ế.
- 3 Làm theo quy trình từ bước 1 đến bước 3 trong mục ["Tháo](#page-16-0) ổ đĩa cứng".
- 4 Tháo [bàn phím](#page-27-0).
- 5 Làm theo quy trình từ bước 1 đến bước 8 trong mục ["Tháo ch](#page-31-0)ỗ dựa tay".

# Quy trình

- 1 Lật cụm chỗ dựa tay lên và giữ nó trên một bề mặt sạch sẽ và bằng phẳng.
- 2 Tháo các vít đang gắn tấm đây bàn di chuột vào bàn di chuột.

Nhấc tấm đậy bàn di chuột ra khỏi cụm chỗ dựa tay.

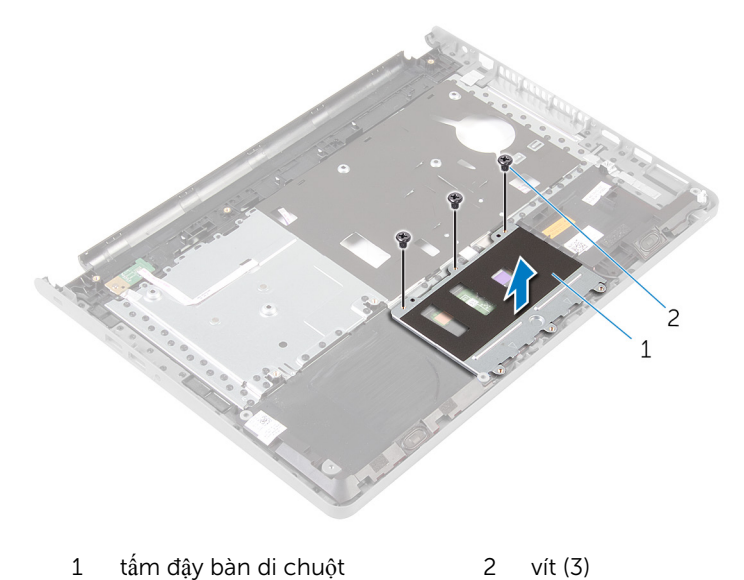

- Nhấc chốt lên và tháo dây cáp bàn di chuột ra khỏi bàn di chuột.
- Lột lớp băng dính đang giữ bàn di chuột vào cụm chỗ dựa tay.

Nhấc bàn di chuột ra khỏi cụm chỗ dựa tay.

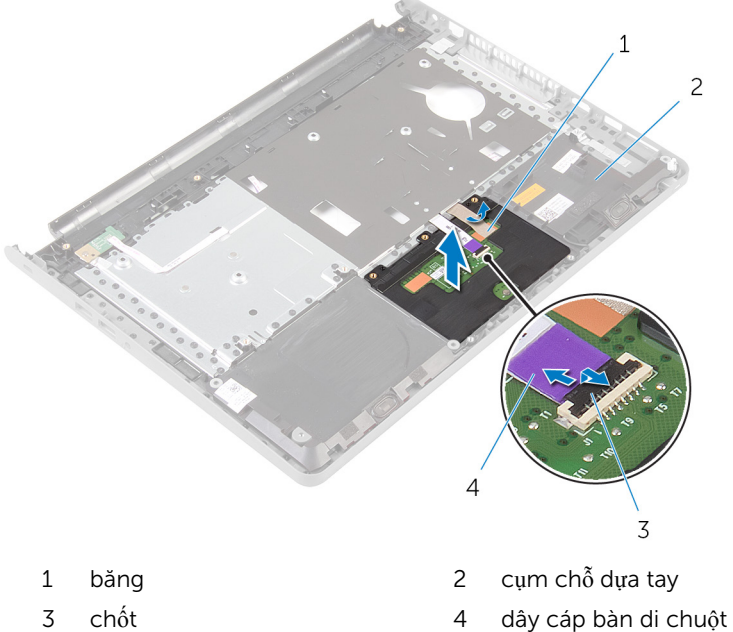

# <span id="page-40-0"></span>L**ắ**p l**ạ**i bàn di chu**ộ**t

C**Ả**NH BÁO: Tr**ướ**c khi thao tác bên trong máy tính, hãy đ**ọ**c các thông tin an toàn đi kèm v**ớ**i máy tính c**ủ**a b**ạ**n và làm theo các b**ướ**c trong m**ụ**c Tr**ướ**[c khi thao tác bên trong máy tính.](#page-9-0) Sau khi thao tác bên trong máy tính c**ủ**a b**ạ**n, hãy làm theo các h**ướ**ng d**ẫ**n trong m**ụ**c [Sau khi thao](#page-11-0) [tác bên trong máy tính](#page-11-0). Đ**ể** bi**ế**t thêm v**ề** các quy đ**ị**nh an toàn t**ố**t nh**ấ**t, hãy xem trang ch**ủ** v**ề** Tuân th**ủ** quy đ**ị**nh t**ạ**i dell.com/ regulatory\_compliance.

### Quy trình

- 1 Căn chỉnh các lỗ vít trên bàn di chuột với các lỗ vít lắp trên cụm chỗ dựa tay và giữ cho bàn di chuột vào đúng vị trí.
- 2 Dán lớp băng dính để giữ bàn di chuột gắn với cụm chỗ dựa tay.
- 3 Căn chỉnh các lỗ vít trên tấm đậy bàn di chuột với các lỗ vít trên cụm chỗ dựa tay.
- 4 Lắp lại các vít nhằm giữ chặt tấm đậy bàn di chuột vào cụm chỗ dựa tay.
- 5 Lật cụm chỗ dựa tay lên.

- 1 Làm theo quy trình từ bước 4 đến bước 11 trong mục "Lắp lại chỗ dự[a tay](#page-36-0)".
- 2 Lắp lại [bàn phím.](#page-30-0)
- 3 Làm theo quy trình từ bước 4 đến bước 6 trong mục "Lắp lại ổ [đĩa c](#page-19-0)ứng".
- 4 Lắp lại nắ[p ph](#page-15-0)ần đế.
- 5 Lắp lại [pin.](#page-13-0)

# Tháo bo m**ạ**ch nút ngu**ồ**n

C**Ả**NH BÁO: Tr**ướ**c khi thao tác bên trong máy tính, hãy đ**ọ**c các thông tin an toàn đi kèm v**ớ**i máy tính c**ủ**a b**ạ**n và làm theo các b**ướ**c trong m**ụ**c Tr**ướ**[c khi thao tác bên trong máy tính.](#page-9-0) Sau khi thao tác bên trong máy tính c**ủ**a b**ạ**n, hãy làm theo các h**ướ**ng d**ẫ**n trong m**ụ**c [Sau khi thao](#page-11-0) [tác bên trong máy tính](#page-11-0). Đ**ể** bi**ế**t thêm v**ề** các quy đ**ị**nh an toàn t**ố**t nh**ấ**t, hãy xem trang ch**ủ** v**ề** Tuân th**ủ** quy đ**ị**nh t**ạ**i dell.com/ regulatory\_compliance.

# Đi**ề**u ki**ệ**n tiên quy**ế**t

- 1 Tháo [pin](#page-12-0).
- 2 Tháo <u>nắ[p ph](#page-14-0)ần đ</u>ế.
- 3 Làm theo quy trình từ bước 1 đến bước 3 trong mục ["Tháo](#page-16-0) ổ đĩa cứng".
- 4 Tháo [bàn phím](#page-27-0).
- 5 Làm theo quy trình từ bước 1 đến bước 8 trong mục ["Tháo ch](#page-31-0)ỗ dựa tay".

# Quy trình

- 1 Lật cụm chỗ dựa tay lên và đặt nó trên một bề mặt sạch sẽ và bằng phẳng.
- 2 Tháo dây cáp bo mạch nút nguồn xuyên qua khe trên cụm chỗ dựa tay.
- 3 Tháo con vít đang giữ bo mạch nút nguồn vào cụm chỗ dựa tay.

4 Trượt và tháo bo mạch nút nguồn cùng với dây cáp của nó từ dưới mấu trên cụm chỗ dựa tay.

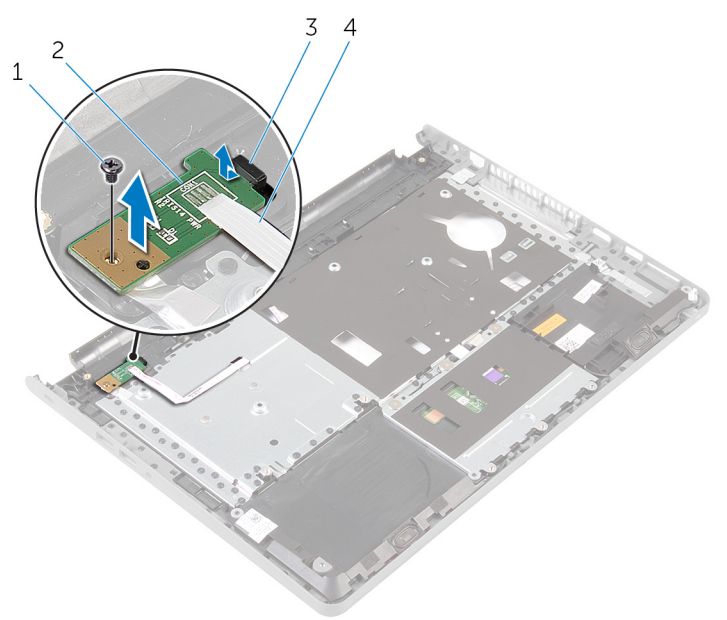

- 
- 1 vít 2 bo mạch nút nguồn
- 3 mấu 4 dây cáp bo mạch nút nguồn

# <span id="page-43-0"></span>L**ắ**p l**ạ**i bo m**ạ**ch nút ngu**ồ**n

C**Ả**NH BÁO: Tr**ướ**c khi thao tác bên trong máy tính, hãy đ**ọ**c các thông tin an toàn đi kèm v**ớ**i máy tính c**ủ**a b**ạ**n và làm theo các b**ướ**c trong m**ụ**c Tr**ướ**[c khi thao tác bên trong máy tính.](#page-9-0) Sau khi thao tác bên trong máy tính c**ủ**a b**ạ**n, hãy làm theo các h**ướ**ng d**ẫ**n trong m**ụ**c [Sau khi thao](#page-11-0) [tác bên trong máy tính](#page-11-0). Đ**ể** bi**ế**t thêm v**ề** các quy đ**ị**nh an toàn t**ố**t nh**ấ**t, hãy xem trang ch**ủ** v**ề** Tuân th**ủ** quy đ**ị**nh t**ạ**i dell.com/ regulatory\_compliance.

### Quy trình

- 1 Trượt bo mạch nút nguồn bên dưới mấu trên chỗ dựa tay và căn chỉnh lỗ vít trên bo mạch nút nguồn với lỗ vít trên cụm chỗ dựa tay.
- 2 Lắp lại con vít nhằm gắn chặt bo mạch nút nguồn vào cụm chỗ dựa tay.
- 3 Trượt bo mạch nút nguồn xuyên qua khe trên cụm chỗ dựa tay.
- 4 Lật cụm chỗ dựa tay lên.

- 1 Làm theo quy trình từ bước 4 đến bước 11 trong mục "Lắp lại chỗ dự[a tay](#page-36-0)".
- 2 Lắp lại [bàn phím.](#page-30-0)
- 3 Làm theo quy trình từ bước 4 đến bước 6 trong mục "Lắp lại ổ [đĩa c](#page-19-0)ứng".
- 4 Lắp lại nắ[p ph](#page-15-0)ần đế.
- 5 Lắp lại [pin.](#page-13-0)

# Tháo loa

C**Ả**NH BÁO: Tr**ướ**c khi thao tác bên trong máy tính, hãy đ**ọ**c các thông tin an toàn đi kèm v**ớ**i máy tính c**ủ**a b**ạ**n và làm theo các b**ướ**c trong m**ụ**c Tr**ướ**[c khi thao tác bên trong máy tính.](#page-9-0) Sau khi thao tác bên trong máy tính c**ủ**a b**ạ**n, hãy làm theo các h**ướ**ng d**ẫ**n trong m**ụ**c [Sau khi thao](#page-11-0) [tác bên trong máy tính](#page-11-0). Đ**ể** bi**ế**t thêm v**ề** các quy đ**ị**nh an toàn t**ố**t nh**ấ**t, hãy xem trang ch**ủ** v**ề** Tuân th**ủ** quy đ**ị**nh t**ạ**i dell.com/ regulatory\_compliance.

# Đi**ề**u ki**ệ**n tiên quy**ế**t

- 1 Tháo [pin](#page-12-0).
- 2 Tháo <u>nắ[p ph](#page-14-0)ần đ</u>ế.
- 3 Làm theo quy trình từ bước 1 đến bước 3 trong mục ["Tháo](#page-16-0) ổ đĩa cứng".
- 4 Tháo [bàn phím](#page-27-0).
- 5 Làm theo quy trình từ bước 1 đến bước 8 trong mục ["Tháo ch](#page-31-0)ỗ dựa tay".

# Quy trình

- 1 Lật cụm chỗ dựa tay lên và đặt nó trên một bề mặt sạch sẽ và bằng phẳng.
- 2 Ghi lại vị trí của các loa và nạy các loa ra khỏi cụm chỗ dựa tay.
- 3 Ghi lại cách đi dây cáp loa và tháo cáp ra khỏi các nẹp dẫn đi dây trên cụm chỗ dựa tay.

Nhấc loa lên cùng với dây cáp loa ra khỏi cụm chỗ dựa tay.

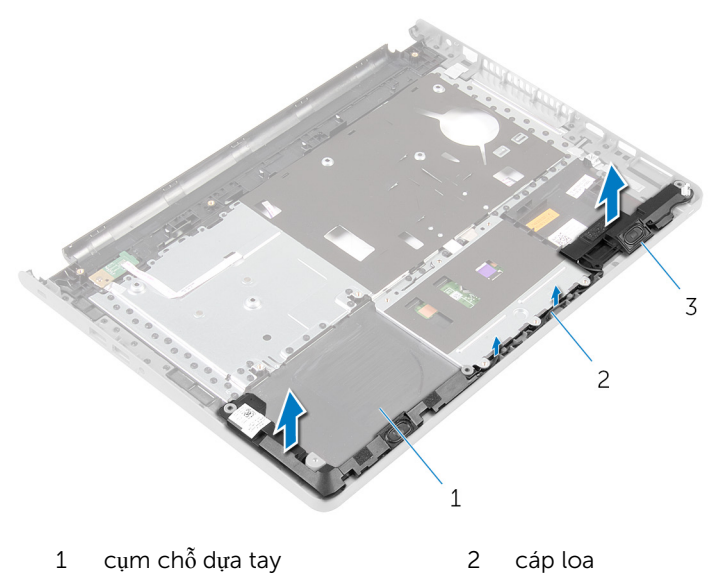

loa (2)

# <span id="page-46-0"></span>L**ắ**p l**ạ**i loa

C**Ả**NH BÁO: Tr**ướ**c khi thao tác bên trong máy tính, hãy đ**ọ**c các thông tin an toàn đi kèm v**ớ**i máy tính c**ủ**a b**ạ**n và làm theo các b**ướ**c trong m**ụ**c Tr**ướ**[c khi thao tác bên trong máy tính.](#page-9-0) Sau khi thao tác bên trong máy tính c**ủ**a b**ạ**n, hãy làm theo các h**ướ**ng d**ẫ**n trong m**ụ**c [Sau khi thao](#page-11-0) [tác bên trong máy tính](#page-11-0). Đ**ể** bi**ế**t thêm v**ề** các quy đ**ị**nh an toàn t**ố**t nh**ấ**t, hãy xem trang ch**ủ** v**ề** Tuân th**ủ** quy đ**ị**nh t**ạ**i dell.com/ regulatory\_compliance.

# Quy trình

- 1 Sử dụng các mấu định vị, hãy dán chặt các loa vào cụm chỗ dựa tay.
- 2 Luồn dây cáp loa xuyên qua các nẹp dẫn đi dây trên cụm chỗ dựa tay.
- 3 Lật cụm chỗ dựa tay lên.

- 1 Làm theo quy trình từ bước 4 đến bước 11 trong mục "Lắp lại chỗ dự[a tay](#page-36-0)".
- 2 Lắp lại [bàn phím.](#page-30-0)
- 3 Làm theo quy trình từ bước 4 đến bước 6 trong mục "Lắp lại ổ [đĩa c](#page-19-0)ứng".
- 4 Lắp lại nắ[p ph](#page-15-0)ần đế.
- 5 Lắp lại [pin.](#page-13-0)

# Tháo bo m**ạ**ch I/O

C**Ả**NH BÁO: Tr**ướ**c khi thao tác bên trong máy tính, hãy đ**ọ**c các thông tin an toàn đi kèm v**ớ**i máy tính c**ủ**a b**ạ**n và làm theo các b**ướ**c trong m**ụ**c Tr**ướ**[c khi thao tác bên trong máy tính.](#page-9-0) Sau khi thao tác bên trong máy tính c**ủ**a b**ạ**n, hãy làm theo các h**ướ**ng d**ẫ**n trong m**ụ**c [Sau khi thao](#page-11-0) [tác bên trong máy tính](#page-11-0). Đ**ể** bi**ế**t thêm v**ề** các quy đ**ị**nh an toàn t**ố**t nh**ấ**t, hãy xem trang ch**ủ** v**ề** Tuân th**ủ** quy đ**ị**nh t**ạ**i dell.com/ regulatory\_compliance.

# Đi**ề**u ki**ệ**n tiên quy**ế**t

- 1 Tháo [pin](#page-12-0).
- 2 Tháo <u>nắ[p ph](#page-14-0)ần đ</u>ế.
- 3 Làm theo quy trình từ bước 1 đến bước 3 trong mục ["Tháo](#page-16-0) ổ đĩa cứng".
- 4 Tháo [bàn phím](#page-27-0).
- 5 Làm theo quy trình từ bước 1 đến bước 8 trong mục ["Tháo ch](#page-31-0)ỗ dựa tay".

# Quy trình

- 1 Nhấc chốt lên và tháo dây cáp bo mạch I/O ra khỏi bo mạch I/O.
- 2 Tháo con vít đang giữ chặt bo mạch I/O vào phần đế máy tính.

Nhấc và trượt bo mạch I/O từ bên dưới mấu trên phần đế máy tính.

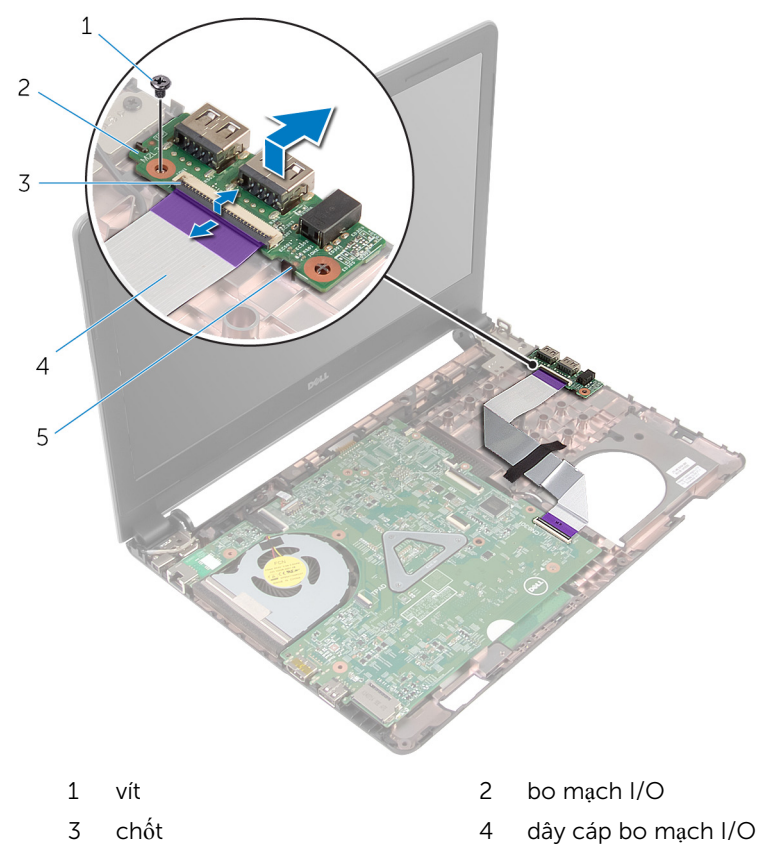

mấu

# L**ắ**p l**ạ**i bo m**ạ**ch I/O

C**Ả**NH BÁO: Tr**ướ**c khi thao tác bên trong máy tính, hãy đ**ọ**c các thông tin an toàn đi kèm v**ớ**i máy tính c**ủ**a b**ạ**n và làm theo các b**ướ**c trong m**ụ**c Tr**ướ**[c khi thao tác bên trong máy tính.](#page-9-0) Sau khi thao tác bên trong máy tính c**ủ**a b**ạ**n, hãy làm theo các h**ướ**ng d**ẫ**n trong m**ụ**c [Sau khi thao](#page-11-0) [tác bên trong máy tính](#page-11-0). Đ**ể** bi**ế**t thêm v**ề** các quy đ**ị**nh an toàn t**ố**t nh**ấ**t, hãy xem trang ch**ủ** v**ề** Tuân th**ủ** quy đ**ị**nh t**ạ**i dell.com/ regulatory\_compliance.

### Quy trình

- 1 Trượt bo mạch I/O bên dưới mấu trên phần đế máy tính và căn chỉnh lỗ vít trên bo mạch I/O với lỗ vít trên phần đế máy tính.
- 2 Lắp lại con vít để giữ chặt bo mạch I/O vào phần đế máy tính.
- 3 Trượt cáp bo mạch I/O vào trong bo mạch I/O và nhấn chốt xuống để cố định dây cáp.

- 1 Làm theo quy trình từ bước 4 đến bước 11 trong mục "Lắp lại chỗ dự[a tay](#page-36-0)".
- 2 Lắp lại [bàn phím.](#page-30-0)
- 3 Làm theo quy trình từ bước 4 đến bước 6 trong mục "Lắp lại ổ [đĩa c](#page-19-0)ứng".
- 4 Lắp lại nắ[p ph](#page-15-0)ần đế.
- 5 Lắp lại [pin.](#page-13-0)

# <span id="page-50-0"></span>Tháo bo m**ạ**ch h**ệ** th**ố**ng

C**Ả**NH BÁO: Tr**ướ**c khi thao tác bên trong máy tính, hãy đ**ọ**c các thông tin an toàn đi kèm v**ớ**i máy tính c**ủ**a b**ạ**n và làm theo các b**ướ**c trong m**ụ**c Tr**ướ**[c khi thao tác bên trong máy tính.](#page-9-0) Sau khi thao tác bên trong máy tính c**ủ**a b**ạ**n, hãy làm theo các h**ướ**ng d**ẫ**n trong m**ụ**c [Sau khi thao](#page-11-0) [tác bên trong máy tính](#page-11-0). Đ**ể** bi**ế**t thêm v**ề** các quy đ**ị**nh an toàn t**ố**t nh**ấ**t, hãy xem trang ch**ủ** v**ề** Tuân th**ủ** quy đ**ị**nh t**ạ**i dell.com/ regulatory\_compliance.

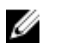

GHI CHÚ: Thẻ Bảo trì máy tính của bạn được để trong bo mạch hệ thống. Bạn phải nhập Thẻ Bảo trì này trong chương trình cài đặt BIOS sau khi bạn gắn lại bo mạch hệ thống.

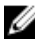

GHI CHÚ: Lắp lại bo mạch hệ thống sẽ loại bỏ bất cứ thay đổi nào bạn đã thực hiện cho BIOS bằng chương trình cài đặt BIOS. Bạn phải thực hiện lại các thay đổi mong muốn sau khi lắp lại bo mạch hệ thống.

Ø GHI CHÚ: Trước khi ngắt đấu nối các dây cáp khỏi bo mạch hệ thống, hãy ghi lại vị trí các đầu nối để bạn có thể đấu nối lại chúng chính xác sau khi lắp lại bo mạch hệ thống.

# Đi**ề**u ki**ệ**n tiên quy**ế**t

- 1 Tháo [pin](#page-12-0).
- 2 Tháo nắ[p ph](#page-14-0)ần đế.
- **3** Làm theo quy trình từ bước 1 đến bước 3 trong mục ["Tháo](#page-16-0) ổ đĩa cứng".
- 4 Tháo [các mô-đun b](#page-20-0)ộ nhớ.
- 5 Tháo [card không dây.](#page-24-0)
- 6 Tháo [bàn phím](#page-27-0).
- 7 Làm theo quy trình từ bước 1 đến bước 8 trong mục ["Tháo ch](#page-31-0)ỗ dựa tay".

#### Quy trình

- 1 Lột lớp băng dính đang giữ cáp màn hình vào bo mạch hệ thống.
- 2 Nhấc các chốt lên và ngắt kết nối dây cáp màn hình và dây cáp bo mạch I/O ra khỏi bo mạch hệ thống.

Ngắt đấu nối cáp cổng bộ chuyển đổi nguồn ra khỏi bo mạch hệ thống.

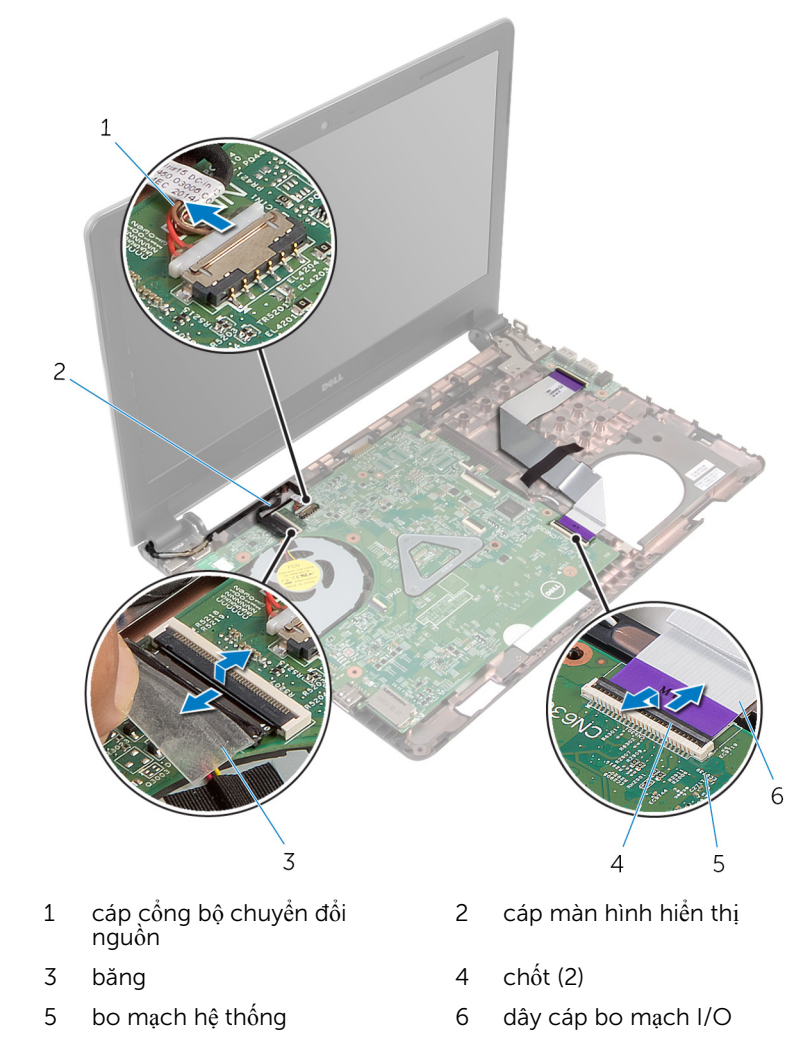

4 Tháo các vít đang giữ chặt bo mạch hệ thống vào phần đế máy tính.

5 Nhấc bo mạch hệ thống ra khỏi phần đế máy tính.

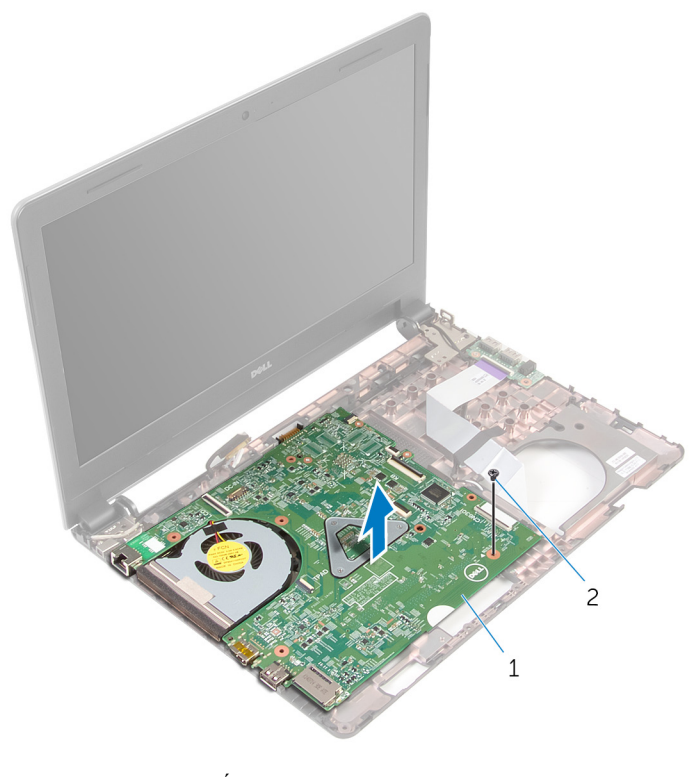

- 1 bo mạch hệ thống 2 vít
- 6 Lật bo mạch hệ thống lên.
- 7 Tháo pin dạng đồ[ng xu](#page-55-0).
- 8 Làm theo quy trình từ bước 1 đến bước 3 trong mục "Tháo cụ[m làm mát](#page-58-0) tỏ[a nhi](#page-58-0)ệt".

# <span id="page-53-0"></span>L**ắ**p l**ạ**i bo m**ạ**ch h**ệ** th**ố**ng

C**Ả**NH BÁO: Tr**ướ**c khi thao tác bên trong máy tính, hãy đ**ọ**c các thông tin an toàn đi kèm v**ớ**i máy tính c**ủ**a b**ạ**n và làm theo các b**ướ**c trong m**ụ**c Tr**ướ**[c khi thao tác bên trong máy tính.](#page-9-0) Sau khi thao tác bên trong máy tính c**ủ**a b**ạ**n, hãy làm theo các h**ướ**ng d**ẫ**n trong m**ụ**c [Sau khi thao](#page-11-0) [tác bên trong máy tính](#page-11-0). Đ**ể** bi**ế**t thêm v**ề** các quy đ**ị**nh an toàn t**ố**t nh**ấ**t, hãy xem trang ch**ủ** v**ề** Tuân th**ủ** quy đ**ị**nh t**ạ**i dell.com/ regulatory\_compliance.

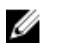

GHI CHÚ: Thẻ Bảo trì máy tính của bạn được để trong bo mạch hệ thống. Bạn phải nhập Thẻ Bảo trì này trong chương trình cài đặt BIOS sau khi bạn gắn lại bo mạch hệ thống.

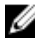

GHI CHÚ: Lắp lại bo mạch hệ thống sẽ loại bỏ bất cứ thay đổi nào bạn đã thực hiện cho BIOS bằng chương trình cài đặt BIOS. Bạn phải thực hiện lại các thay đổi mong muốn sau khi lắp lại bo mạch hệ thống.

#### Quy trình

- 1 Lắp lại pin dạng đồ[ng xu](#page-57-0).
- 2 Làm theo quy trình từ bước 2 đến bước 4 trong mục "Lắp lại cụ[m làm mát](#page-60-0) tỏ[a nhi](#page-60-0)ệt".
- 3 Lật bo mạch hệ thống lên.
- 4 Căn chỉnh lỗ vít trên bo mạch hệ thống với lỗ vít trên phần đế máy tính.

#### TH**Ậ**N TR**Ọ**NG: Đ**ả**m b**ả**o không có dây cáp nào n**ằ**m d**ướ**i bo m**ạ**ch h**ệ** th**ố**ng.

- 5 Lắp lại con vít để giữ chặt bo mạch hệ thống vào phần đế máy tính.
- 6 Đấu nối dây cáp cổng bộ chuyển đổi nguồn vào bo mạch hệ thống.
- 7 Trượt dây cáp bàn màn hình và dây cáp bo mạch I/O vào trong bo mạch hệ thống và nhấn các chốt xuống để cố định dây cáp.
- 8 Dán lớp băng dính để gắn cáp màn hình vào bo mạch hệ thống.

- 1 Làm theo quy trình từ bước 4 đến bước 11 trong mục "Lắp lại chỗ dự[a tay](#page-36-0)".
- 2 Lắp lại [bàn phím.](#page-30-0)
- 3 Lắp lại [card không dây.](#page-26-0)
- 4 Lắp lại [các mô-đun b](#page-22-0)ộ nhớ.
- 5 Làm theo quy trình từ bước 4 đến bước 6 trong mục "Lắp lại ổ [đĩa c](#page-19-0)ứng".
- 6 Lắp lại nắ[p ph](#page-15-0)ần đế.
- 7 Lắp lại [pin.](#page-13-0)

# <span id="page-55-0"></span>Tháo pin d**ạ**ng đ**ồ**ng xu

C**Ả**NH BÁO: Tr**ướ**c khi thao tác bên trong máy tính, hãy đ**ọ**c các thông tin an toàn đi kèm v**ớ**i máy tính c**ủ**a b**ạ**n và làm theo các b**ướ**c trong m**ụ**c Tr**ướ**[c khi thao tác bên trong máy tính.](#page-9-0) Sau khi thao tác bên trong máy tính c**ủ**a b**ạ**n, hãy làm theo các h**ướ**ng d**ẫ**n trong m**ụ**c [Sau khi thao](#page-11-0) [tác bên trong máy tính](#page-11-0). Đ**ể** bi**ế**t thêm v**ề** các quy đ**ị**nh an toàn t**ố**t nh**ấ**t, hãy xem trang ch**ủ** v**ề** Tuân th**ủ** quy đ**ị**nh t**ạ**i dell.com/ regulatory\_compliance.

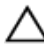

TH**Ậ**N TR**Ọ**NG: Tháo pin d**ạ**ng đ**ồ**ng xu ra s**ẽ** thi**ế**t l**ậ**p l**ạ**i các cài đ**ặ**t BIOS v**ề** m**ặ**c đ**ị**nh. Khuy**ế**n cáo b**ạ**n nên ghi l**ạ**i các cài đ**ặ**t BIOS tr**ướ**c khi tháo pin d**ạ**ng đ**ồ**ng xu này ra.

# Đi**ề**u ki**ệ**n tiên quy**ế**t

- 1 Tháo [pin](#page-12-0).
- 2 Tháo nắ[p ph](#page-14-0)ần đế.
- $3$  Làm theo quy trình từ bước 1 đến bước 3 trong mục ["Tháo](#page-16-0) ổ đĩa cứng".
- 4 Tháo [các mô-đun b](#page-20-0)ộ nhớ.
- 5 Tháo [card không dây.](#page-24-0)
- 6 Tháo [bàn phím](#page-27-0).
- 7 Làm theo quy trình từ bước 1 đến bước 8 trong mục ["Tháo ch](#page-31-0)ỗ dựa tay".
- 8 Làm theo quy trình từ bước 1 đến bước 6 trong mục ["Tháo bo m](#page-50-0)ạch hệ thố[ng](#page-50-0)".

# Quy trình

Sử dụng que nhưa mũi nhọn, hãy nhẹ nhàng nạy pin dạng đồng xu ra khỏi ổ pin.

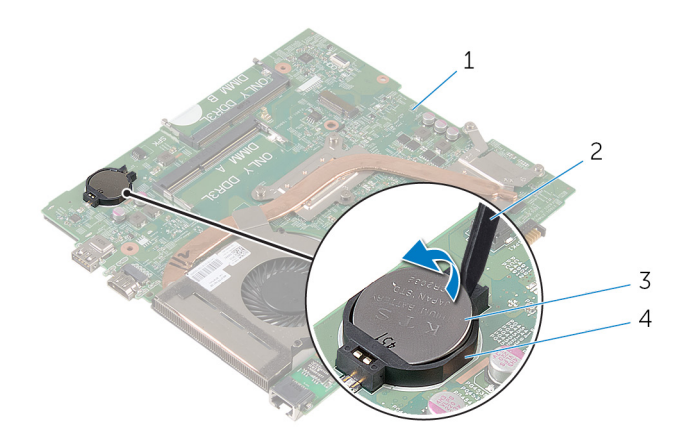

- 1 bo mạch hệ thống  $\frac{1}{2}$  que nhựa mũi nhọn
- 3 pin dạng đồng xu  $\frac{4}{3}$   $\frac{8}{9}$  pin
- -

# <span id="page-57-0"></span>L**ắ**p l**ạ**i pin d**ạ**ng đ**ồ**ng xu

C**Ả**NH BÁO: Tr**ướ**c khi thao tác bên trong máy tính, hãy đ**ọ**c các thông tin an toàn đi kèm v**ớ**i máy tính c**ủ**a b**ạ**n và làm theo các b**ướ**c trong m**ụ**c Tr**ướ**[c khi thao tác bên trong máy tính.](#page-9-0) Sau khi thao tác bên trong máy tính c**ủ**a b**ạ**n, hãy làm theo các h**ướ**ng d**ẫ**n trong m**ụ**c [Sau khi thao](#page-11-0) [tác bên trong máy tính](#page-11-0). Đ**ể** bi**ế**t thêm v**ề** các quy đ**ị**nh an toàn t**ố**t nh**ấ**t, hãy xem trang ch**ủ** v**ề** Tuân th**ủ** quy đ**ị**nh t**ạ**i dell.com/ regulatory\_compliance.

# Quy trình

Để cực dương ngửa lên, hãy lắp pin dạng đồng xu vào ổ pin trên bo mạch hệ thống.

- 1 Làm theo quy trình từ bước 3 đến bước 8 trong mục "Lắp lạ[i bo m](#page-53-0)ạch hệ thố[ng](#page-53-0)".
- 2 Làm theo quy trình từ bước 4 đến bước 11 trong mục "Lắp lại chỗ dự[a tay](#page-36-0)".
- 3 Lắp lại [bàn phím.](#page-30-0)
- 4 Lắp lại [card không dây.](#page-26-0)
- 5 Lắp lại [các mô-đun b](#page-22-0)ộ nhớ.
- 6 Làm theo quy trình từ bước 4 đến bước 6 trong mục "Lắp lại ổ [đĩa c](#page-19-0)ứng".
- 7 Lắp lại nắ[p ph](#page-15-0)ần đế.
- 8 Lắp lại [pin.](#page-13-0)

# <span id="page-58-0"></span>Tháo c**ụ**m làm mát t**ỏ**a nhi**ệ**t

C**Ả**NH BÁO: Tr**ướ**c khi thao tác bên trong máy tính, hãy đ**ọ**c các thông tin an toàn đi kèm v**ớ**i máy tính c**ủ**a b**ạ**n và làm theo các b**ướ**c trong m**ụ**c Tr**ướ**[c khi thao tác bên trong máy tính.](#page-9-0) Sau khi thao tác bên trong máy tính c**ủ**a b**ạ**n, hãy làm theo các h**ướ**ng d**ẫ**n trong m**ụ**c [Sau khi thao](#page-11-0) [tác bên trong máy tính](#page-11-0). Đ**ể** bi**ế**t thêm v**ề** các quy đ**ị**nh an toàn t**ố**t nh**ấ**t, hãy xem trang ch**ủ** v**ề** Tuân th**ủ** quy đ**ị**nh t**ạ**i dell.com/ regulatory\_compliance.

# Đi**ề**u ki**ệ**n tiên quy**ế**t

- 1 Tháo [pin](#page-12-0).
- 2 Tháo nắ[p ph](#page-14-0)ần đế.
- **3** Làm theo quy trình từ bước 1 đến bước 3 trong mục ["Tháo](#page-16-0) ổ đĩa cứng".
- 4 Tháo [các mô-đun b](#page-20-0)ộ nhớ.
- 5 Tháo [card không dây.](#page-24-0)
- 6 Tháo [bàn phím](#page-27-0).
- 7 Làm theo quy trình từ bước 1 đến bước 8 trong mục ["Tháo ch](#page-31-0)ỗ dựa tay".
- 8 Làm theo quy trình từ bước 1 đến bước 6 trong mục ["Tháo bo m](#page-50-0)ạch hệ thố[ng](#page-50-0)".

# Quy trình

- 1 Theo thứ tự lần lượt (được chỉ báo trên cụm làm mát tỏa nhiệt), hãy nới lỏng các vít cố định đang gắn cụm làm mát tỏa nhiệt vào bo mạch hệ thống.
- 2 Ngắt đấu nối dây cáp quạt ra khỏi bo mạch hệ thống.

3 Nhấc cụm làm mát tỏa nhiệt ra khỏi bo mạch hệ thống.

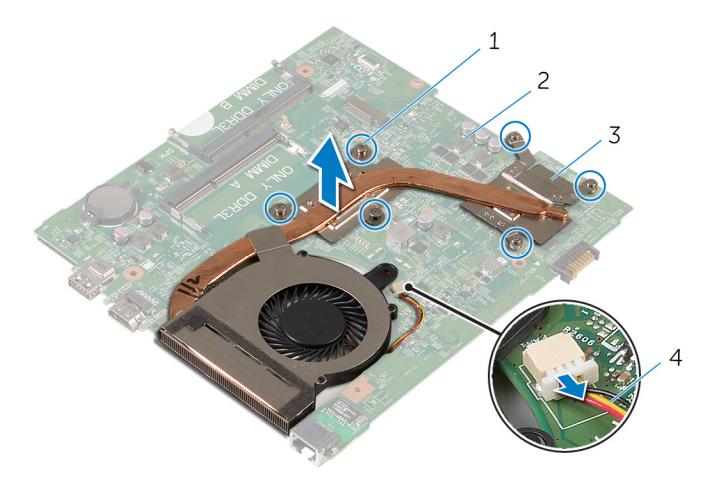

- 1 vít cố định (6) 2 bo mạch hệ thống
- 3 cụm làm mát tỏa nhiệt 4 dây cáp quạt
- 4 Làm theo quy trình từ bước 1 đến bước 4 trong mục ["Tháo qu](#page-58-0)ạt".

# <span id="page-60-0"></span>L**ắ**p l**ạ**i c**ụ**m làm mát t**ỏ**a nhi**ệ**t

C**Ả**NH BÁO: Tr**ướ**c khi thao tác bên trong máy tính, hãy đ**ọ**c các thông tin an toàn đi kèm v**ớ**i máy tính c**ủ**a b**ạ**n và làm theo các b**ướ**c trong m**ụ**c Tr**ướ**[c khi thao tác bên trong máy tính.](#page-9-0) Sau khi thao tác bên trong máy tính c**ủ**a b**ạ**n, hãy làm theo các h**ướ**ng d**ẫ**n trong m**ụ**c [Sau khi thao](#page-11-0) [tác bên trong máy tính](#page-11-0). Đ**ể** bi**ế**t thêm v**ề** các quy đ**ị**nh an toàn t**ố**t nh**ấ**t, hãy xem trang ch**ủ** v**ề** Tuân th**ủ** quy đ**ị**nh t**ạ**i dell.com/ regulatory\_compliance.

### Quy trình

- 1 Làm theo quy trình từ bước 1 đến bước 4 trong mục "Lắp lạ[i qu](#page-63-0)ạt".
- 2 Căn chỉnh các vít trên cụm làm mát tỏa nhiệt với các lỗ vít trên bo mạch hệ thống.
- 3 Theo thứ tự lần lượt (được chỉ báo trên cụm làm mát tỏa nhiệt), hãy văn chặt các vít cố định để gắn cụm làm mát tỏa nhiệt vào bo mạch hệ thống.
- 4 Đấu nối dây cáp quạt vào bo mạch hệ thống.

- 1 Làm theo quy trình từ bước 3 đến bước 8 trong mục "Lắp lạ[i bo m](#page-53-0)ạch hệ thố[ng](#page-53-0)".
- 2 Làm theo quy trình từ bước 4 đến bước 11 trong mục "Lắp lại chỗ dự[a tay](#page-36-0)".
- 3 Lắp lại [bàn phím.](#page-30-0)
- 4 Lắp lại [card không dây.](#page-26-0)
- 5 Lắp lại [các mô-đun b](#page-22-0)ộ nhớ.
- 6 Làm theo quy trình từ bước 4 đến bước 6 trong mục "Lắp lại ổ [đĩa c](#page-19-0)ứng".
- 7 Lắp lại nắ[p ph](#page-15-0)ần đế.
- 8 Lắp lại [pin.](#page-13-0)

# Tháo qu**ạ**t

C**Ả**NH BÁO: Tr**ướ**c khi thao tác bên trong máy tính, hãy đ**ọ**c các thông tin an toàn đi kèm v**ớ**i máy tính c**ủ**a b**ạ**n và làm theo các b**ướ**c trong m**ụ**c Tr**ướ**[c khi thao tác bên trong máy tính.](#page-9-0) Sau khi thao tác bên trong máy tính c**ủ**a b**ạ**n, hãy làm theo các h**ướ**ng d**ẫ**n trong m**ụ**c [Sau khi thao](#page-11-0) [tác bên trong máy tính](#page-11-0). Đ**ể** bi**ế**t thêm v**ề** các quy đ**ị**nh an toàn t**ố**t nh**ấ**t, hãy xem trang ch**ủ** v**ề** Tuân th**ủ** quy đ**ị**nh t**ạ**i dell.com/ regulatory\_compliance.

# Đi**ề**u ki**ệ**n tiên quy**ế**t

- 1 Tháo [pin](#page-12-0).
- 2 Tháo nắ[p ph](#page-15-0)ần đế.
- 3 Làm theo quy trình từ bước 1 đến bước 3 trong mục ["Tháo](#page-16-0) ổ đĩa cứng".
- 4 Tháo [các mô-đun b](#page-20-0)ộ nhớ.
- 5 Tháo [card không dây.](#page-24-0)
- 6 Tháo [bàn phím](#page-27-0).
- 7 Làm theo quy trình từ bước 1 đến bước 8 trong mục ["Tháo ch](#page-31-0)ỗ dựa tay".
- 8 Làm theo quy trình từ bước 1 đến bước 6 trong mục ["Tháo bo m](#page-50-0)ạch hệ thố[ng](#page-50-0)".
- 9 Làm theo quy trình từ bước 1 đến bước 3 trong mục "Tháo cụ[m làm mát](#page-58-0) tỏ[a nhi](#page-58-0)ệt".

# Quy trình

1 Tháo các vít đang gắn quạt vào cụm làm mát tỏa nhiệt.

Lật cụm làm mát tỏa nhiệt lên.

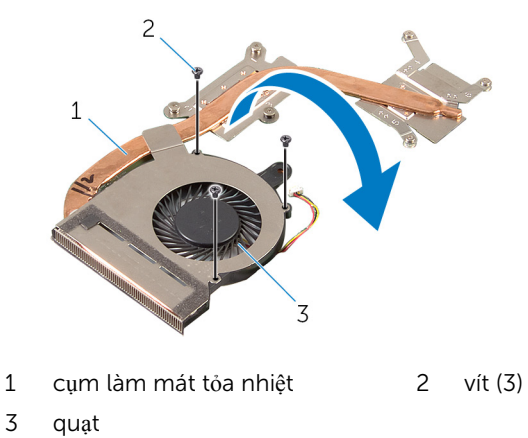

- Lột lớp băng dính đang giữ quạt vào cụm làm mát tỏa nhiệt.
- 4 Nhấc quạt ra khỏi cụm làm mát tỏa nhiệt.

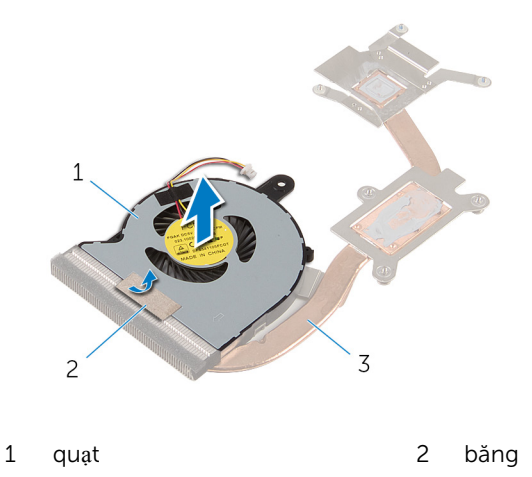

cụm làm mát tỏa nhiệt

# <span id="page-63-0"></span>L**ắ**p l**ạ**i qu**ạ**t

C**Ả**NH BÁO: Tr**ướ**c khi thao tác bên trong máy tính, hãy đ**ọ**c các thông tin an toàn đi kèm v**ớ**i máy tính c**ủ**a b**ạ**n và làm theo các b**ướ**c trong m**ụ**c Tr**ướ**[c khi thao tác bên trong máy tính.](#page-9-0) Sau khi thao tác bên trong máy tính c**ủ**a b**ạ**n, hãy làm theo các h**ướ**ng d**ẫ**n trong m**ụ**c [Sau khi thao](#page-11-0) [tác bên trong máy tính](#page-11-0). Đ**ể** bi**ế**t thêm v**ề** các quy đ**ị**nh an toàn t**ố**t nh**ấ**t, hãy xem trang ch**ủ** v**ề** Tuân th**ủ** quy đ**ị**nh t**ạ**i dell.com/ regulatory\_compliance.

### Quy trình

- 1 Đặt quạt lên trên cụm làm mát tỏa nhiệt.
- 2 Dán lớp băng dính để giữ quạt vào cụm làm mát tỏa nhiệt.
- 3 Lật cụm làm mát tỏa nhiệt lên.
- 4 Lắp lại các vít để gắn quạt vào cụm làm mát tỏa nhiệt.

- 1 Làm theo quy trình từ bước 2 đến bước 4 trong mục "Lắp lại cụ[m làm mát](#page-60-0) tỏ[a nhi](#page-60-0)ệt".
- 2 Làm theo quy trình từ bước 3 đến bước 8 trong mục "Lắp lạ[i bo m](#page-53-0)ạch hệ thố[ng](#page-53-0)".
- 3 Làm theo quy trình từ bước 4 đến bước 11 trong mục "Lắp lại chỗ dự[a tay](#page-36-0)".
- 4 Lắp lại [bàn phím.](#page-30-0)
- 5 Lắp lại [card không dây.](#page-26-0)
- 6 Lắp lại [các mô-đun b](#page-22-0)ộ nhớ.
- 7 Làm theo quy trình từ bước 4 đến bước 6 trong mục "Lắp lại ổ [đĩa c](#page-19-0)ứng".
- 8 Lắp lại nắ[p ph](#page-15-0)ần đế.
- 9 Lắp lại [pin.](#page-13-0)

# <span id="page-64-0"></span>Tháo c**ụ**m màn hình

C**Ả**NH BÁO: Tr**ướ**c khi thao tác bên trong máy tính, hãy đ**ọ**c các thông tin an toàn đi kèm v**ớ**i máy tính c**ủ**a b**ạ**n và làm theo các b**ướ**c trong m**ụ**c Tr**ướ**[c khi thao tác bên trong máy tính.](#page-9-0) Sau khi thao tác bên trong máy tính c**ủ**a b**ạ**n, hãy làm theo các h**ướ**ng d**ẫ**n trong m**ụ**c [Sau khi thao](#page-11-0) [tác bên trong máy tính](#page-11-0). Đ**ể** bi**ế**t thêm v**ề** các quy đ**ị**nh an toàn t**ố**t nh**ấ**t, hãy xem trang ch**ủ** v**ề** Tuân th**ủ** quy đ**ị**nh t**ạ**i dell.com/ regulatory\_compliance.

### Đi**ề**u ki**ệ**n tiên quy**ế**t

- 1 Tháo [pin](#page-12-0).
- 2 Tháo <u>nắ[p ph](#page-14-0)ần đ</u>ế.
- 3 Làm theo quy trình từ bước 1 đến bước 3 trong mục ["Tháo](#page-16-0) ổ đĩa cứng".
- 4 Tháo [các mô-đun b](#page-20-0)ộ nhớ.
- 5 Tháo [card không dây.](#page-24-0)
- 6 Tháo [bàn phím](#page-27-0).
- 7 Làm theo quy trình từ bước 1 đến bước 8 trong mục ["Tháo ch](#page-31-0)ỗ dựa tay".
- 8 Làm theo quy trình từ bước 1 đến bước 5 trong mục ["Tháo bo m](#page-50-0)ạch hệ thố[ng](#page-50-0)".

# Quy trình

1 Đóng màn hình lại và lật máy tính lên.

Trượt các dây cáp ăng-ten vào trong khe trên phần đế máy tính.

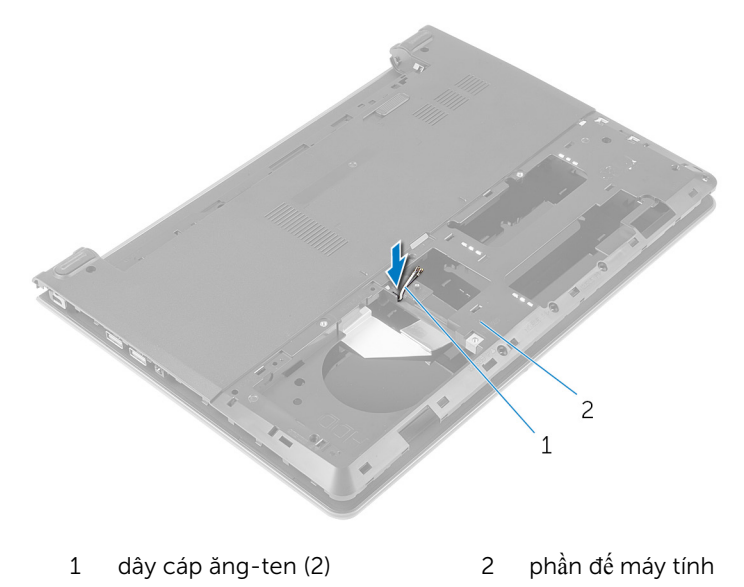

- Lật máy tính lên và mở màn hình ra.
- Nhấc chốt lên và tháo dây cáp bo mạch I/O ra khỏi bo mạch I/O.

Tháo dây cáp bo mạch I/O ra khỏi phần đế máy tính.

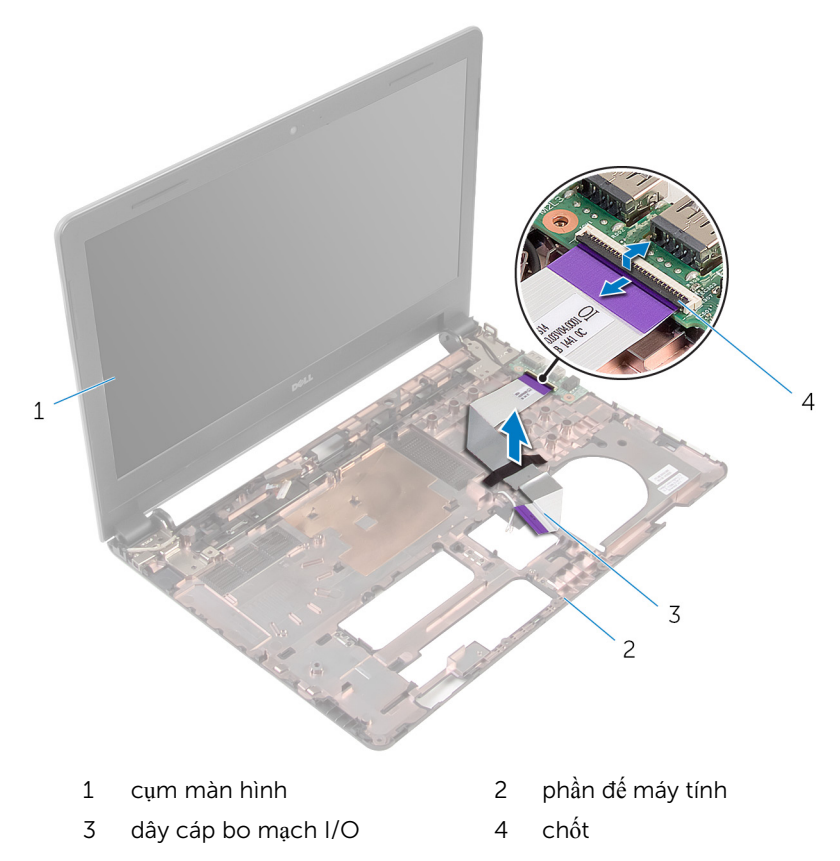

6 Ghi lại cách đi dây cáp ăng-ten và tháo các dây cáp ăng-ten ra khỏi các nẹp dẫn đi dây trên phần đế máy tính.

Ghi lại cách đi dây cáp màn hình và tháo dây cáp này ra khỏi các nẹp dẫn đi dây của nó trên phần đế máy tính.

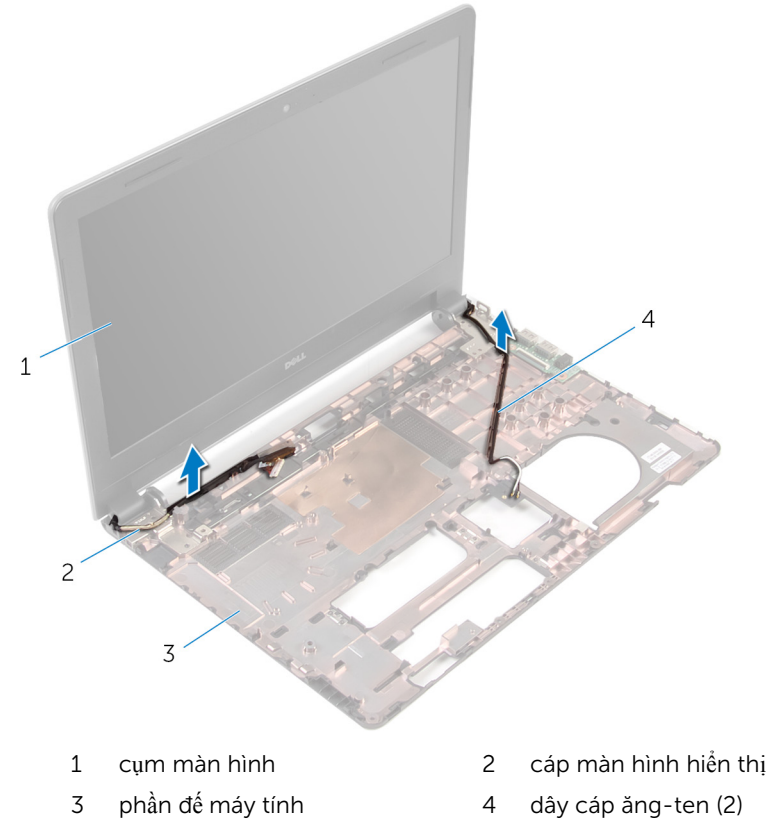

8 Tháo các vít đang gắn khớp xoay màn hình vào phần đế máy tính.

Nhấc cụm màn hình ra khỏi phần đế máy tính.

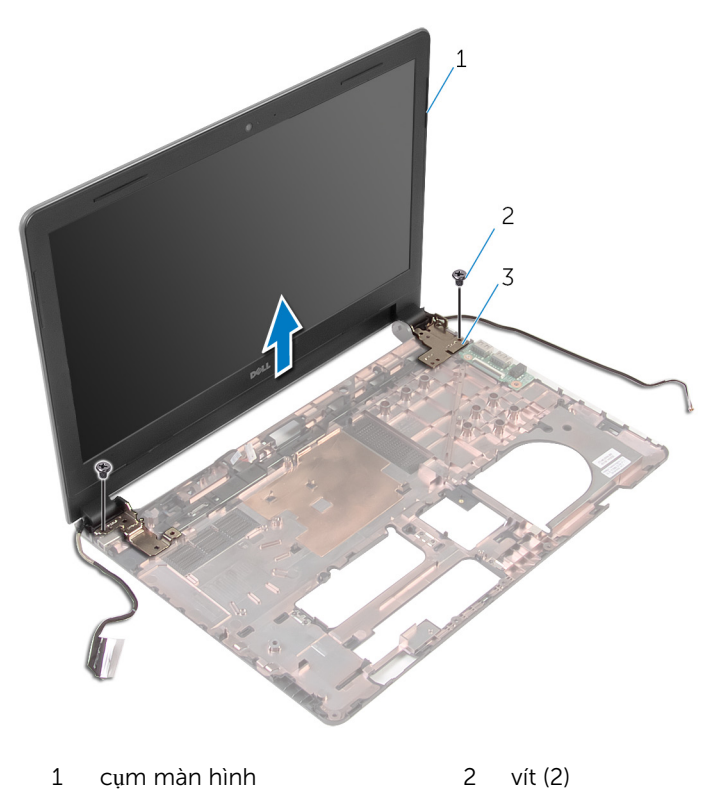

khớp xoay (2)

# L**ắ**p l**ạ**i c**ụ**m màn hình

C**Ả**NH BÁO: Tr**ướ**c khi thao tác bên trong máy tính, hãy đ**ọ**c các thông tin an toàn đi kèm v**ớ**i máy tính c**ủ**a b**ạ**n và làm theo các b**ướ**c trong m**ụ**c Tr**ướ**[c khi thao tác bên trong máy tính.](#page-9-0) Sau khi thao tác bên trong máy tính c**ủ**a b**ạ**n, hãy làm theo các h**ướ**ng d**ẫ**n trong m**ụ**c [Sau khi thao](#page-11-0) [tác bên trong máy tính](#page-11-0). Đ**ể** bi**ế**t thêm v**ề** các quy đ**ị**nh an toàn t**ố**t nh**ấ**t, hãy xem trang ch**ủ** v**ề** Tuân th**ủ** quy đ**ị**nh t**ạ**i dell.com/ regulatory\_compliance.

### Quy trình

- 1 Căn chỉnh các lỗ vít trên các khớp xoay màn hình với các lỗ vít trên phần đế máy tính.
- 2 Lắp lại các vít gắn khớp xoay màn hình vào phần đế máy tính.
- 3 Luồn dây cáp màn hình xuyên qua các nẹp dẫn đi dây trên phần đế máy tính.
- $4$  Luồn các dây cáp ăng-ten xuyên qua các nẹp dẫn đi dây trên phần đế máy tính và trượt các dây cáp ăng-ten vào trong khe trên phần đế máy tính.
- 5 Trượt cáp bo mạch I/O vào trong bo mạch I/O và nhấn chốt xuống để cố định dây cáp.

- 1 Làm theo quy trình từ bước 4 đến bước 8 trong mục "Lắp lạ[i bo m](#page-53-0)ạch hệ thố[ng](#page-53-0)".
- 2 Làm theo quy trình từ bước 4 đến bước 11 trong mục "Lắp lại chỗ dự[a tay](#page-36-0)".
- 3 Lắp lại [bàn phím.](#page-30-0)
- 4 Lắp lại [card không dây.](#page-26-0)
- 5 Lắp lại [các mô-đun b](#page-22-0)ộ nhớ.
- 6 Làm theo quy trình từ bước 4 đến bước 6 trong mục "Lắp lại ổ [đĩa c](#page-19-0)ứng".
- 7 Lắp lại nắ[p ph](#page-15-0)ần đế.
- 8 Lắp lại [pin.](#page-13-0)

# Tháo khung bezel màn hình

C**Ả**NH BÁO: Tr**ướ**c khi thao tác bên trong máy tính, hãy đ**ọ**c các thông tin an toàn đi kèm v**ớ**i máy tính c**ủ**a b**ạ**n và làm theo các b**ướ**c trong m**ụ**c Tr**ướ**[c khi thao tác bên trong máy tính.](#page-9-0) Sau khi thao tác bên trong máy tính c**ủ**a b**ạ**n, hãy làm theo các h**ướ**ng d**ẫ**n trong m**ụ**c [Sau khi thao](#page-11-0) [tác bên trong máy tính](#page-11-0). Đ**ể** bi**ế**t thêm v**ề** các quy đ**ị**nh an toàn t**ố**t nh**ấ**t, hãy xem trang ch**ủ** v**ề** Tuân th**ủ** quy đ**ị**nh t**ạ**i dell.com/ regulatory\_compliance.

# Đi**ề**u ki**ệ**n tiên quy**ế**t

- 1 Tháo [pin](#page-12-0).
- 2 Tháo nắ[p ph](#page-14-0)ần đế.
- **3** Làm theo quy trình từ bước 1 đến bước 3 trong mục ["Tháo](#page-16-0) ổ đĩa cứng".
- 4 Tháo [các mô-đun b](#page-20-0)ộ nhớ.
- 5 Tháo [card không dây.](#page-24-0)
- 6 Tháo [bàn phím](#page-27-0).
- 7 Làm theo quy trình từ bước 1 đến bước 8 trong mục ["Tháo ch](#page-31-0)ỗ dựa tay".
- 8 Làm theo quy trình từ bước 1 đến bước 5 trong mục ["Tháo bo m](#page-50-0)ạch hệ thố[ng](#page-50-0)".
- 9 Tháo cu[m màn hình](#page-64-0).

# Quy trình

1 Dùng ngón tay nhẹ nhàng nạy lên các mép bên trong của khung bezel màn hình.

Nhấc khung bezel màn hình ra khỏi cụm màn hình hiển thị.

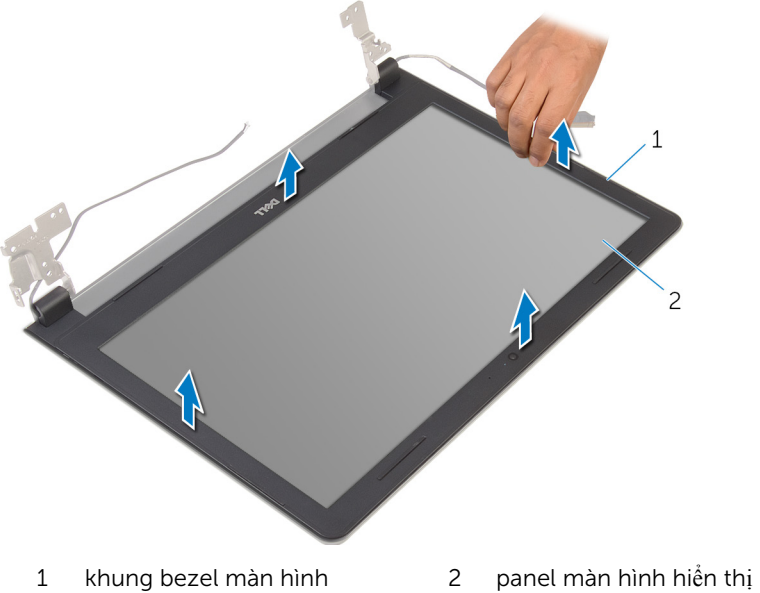
# <span id="page-72-0"></span>L**ắ**p l**ạ**i khung bezel màn hình

C**Ả**NH BÁO: Tr**ướ**c khi thao tác bên trong máy tính, hãy đ**ọ**c các thông tin an toàn đi kèm v**ớ**i máy tính c**ủ**a b**ạ**n và làm theo các b**ướ**c trong m**ụ**c Tr**ướ**[c khi thao tác bên trong máy tính.](#page-9-0) Sau khi thao tác bên trong máy tính c**ủ**a b**ạ**n, hãy làm theo các h**ướ**ng d**ẫ**n trong m**ụ**c [Sau khi thao](#page-11-0) [tác bên trong máy tính](#page-11-0). Đ**ể** bi**ế**t thêm v**ề** các quy đ**ị**nh an toàn t**ố**t nh**ấ**t, hãy xem trang ch**ủ** v**ề** Tuân th**ủ** quy đ**ị**nh t**ạ**i dell.com/ regulatory\_compliance.

#### Quy trình

Căn chỉnh khung bezel màn hình với nắp lưng màn hình hiển thị và nhẹ nhàng gắn khớp khung bezel màn hình vào vị trí.

- 1 Lắp lại cụ[m màn hình.](#page-69-0)
- 2 Làm theo quy trình từ bước 4 đến bước 8 trong mục "[Tháo bo m](#page-53-0)ạch hệ thố[ng](#page-53-0)".
- 3 Làm theo quy trình từ bước 4 đến bước 11 trong mục "[Tháo ch](#page-36-0)ỗ dựa tay".
- 4 Lắp lại [bàn phím.](#page-30-0)
- 5 Lắp lại [card không dây.](#page-26-0)
- 6 Lắp lại [các mô-đun b](#page-22-0)ộ nhớ.
- 7 Làm theo quy trình từ bước 4 đến bước 6 trong mục "Lắp lại ổ [đĩa c](#page-19-0)ứng".
- 8 Lắp lại nắ[p ph](#page-15-0)ần đế.
- 9 Lắp lại [pin.](#page-13-0)

## <span id="page-73-0"></span>Tháo panel màn hình

C**Ả**NH BÁO: Tr**ướ**c khi thao tác bên trong máy tính, hãy đ**ọ**c các thông tin an toàn đi kèm v**ớ**i máy tính c**ủ**a b**ạ**n và làm theo các b**ướ**c trong m**ụ**c Tr**ướ**[c khi thao tác bên trong máy tính.](#page-9-0) Sau khi thao tác bên trong máy tính c**ủ**a b**ạ**n, hãy làm theo các h**ướ**ng d**ẫ**n trong m**ụ**c [Sau khi thao](#page-11-0) [tác bên trong máy tính](#page-11-0). Đ**ể** bi**ế**t thêm v**ề** các quy đ**ị**nh an toàn t**ố**t nh**ấ**t, hãy xem trang ch**ủ** v**ề** Tuân th**ủ** quy đ**ị**nh t**ạ**i dell.com/ regulatory\_compliance.

#### Đi**ề**u ki**ệ**n tiên quy**ế**t

- 1 Tháo [pin](#page-12-0).
- 2 Lắp lại nắ[p ph](#page-15-0)ần đế.
- **3** Làm theo quy trình từ bước 1 đến bước 3 trong mục ["Tháo](#page-16-0) ổ đĩa cứng".
- 4 Tháo [các mô-đun b](#page-20-0)ộ nhớ.
- 5 Tháo [card không dây.](#page-24-0)
- 6 Tháo [bàn phím](#page-27-0).
- 7 Làm theo quy trình từ bước 1 đến bước 8 trong mục ["Tháo ch](#page-31-0)ỗ dựa tay".
- 8 Làm theo quy trình từ bước 1 đến bước 5 trong mục ["Tháo bo m](#page-50-0)ạch hệ thố[ng](#page-50-0)".
- 9 Tháo cu[m màn hình](#page-64-0).
- 10 Tháo [khung bezel màn hình.](#page-70-0)

#### Quy trình

1 Tháo các vít đang gắn panel màn hình vào nắp lưng của màn hình hiển thị.

Lật panel màn hình lên và đặt nó trên một bề mặt sạch sẽ.

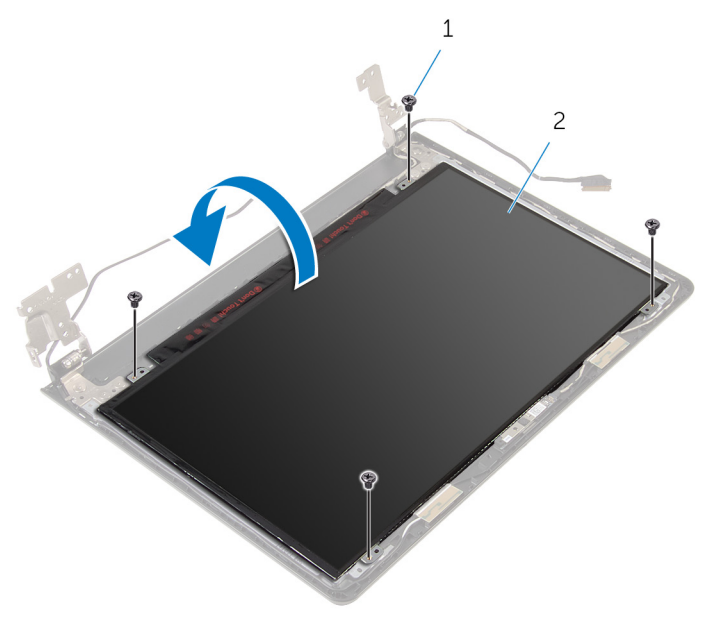

1 vít (4) 2 panel màn hình hiển thị

Lột lớp băng dính đang giữ cáp màn hình vào panel màn hình.

Nhấc chốt lên và tháo dây cáp màn hình ra khỏi nắp lưng màn hình.

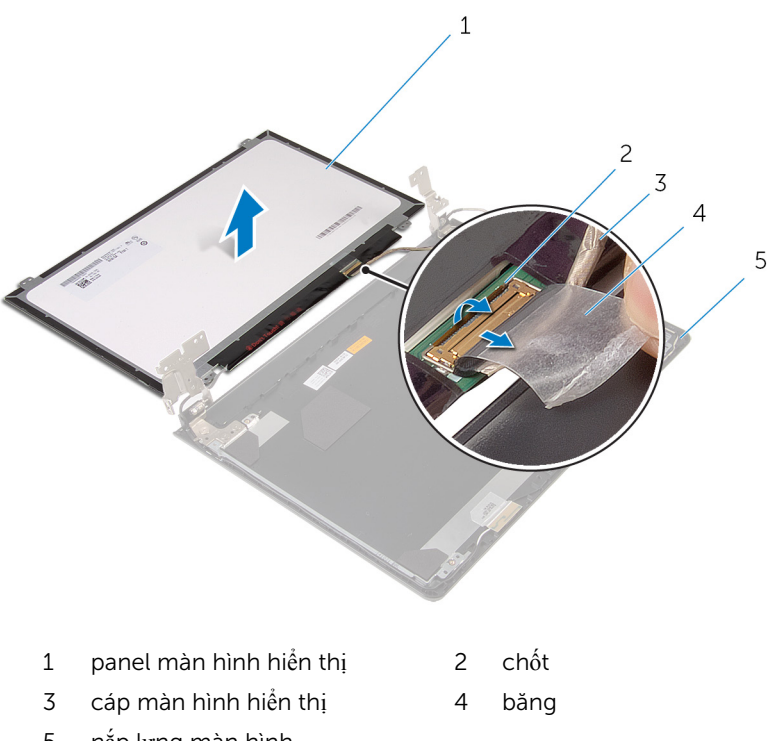

nắp lưng màn hình

# <span id="page-76-0"></span>L**ắ**p l**ạ**i panel màn hình

C**Ả**NH BÁO: Tr**ướ**c khi thao tác bên trong máy tính, hãy đ**ọ**c các thông tin an toàn đi kèm v**ớ**i máy tính c**ủ**a b**ạ**n và làm theo các b**ướ**c trong m**ụ**c Tr**ướ**[c khi thao tác bên trong máy tính.](#page-9-0) Sau khi thao tác bên trong máy tính c**ủ**a b**ạ**n, hãy làm theo các h**ướ**ng d**ẫ**n trong m**ụ**c [Sau khi thao](#page-11-0) [tác bên trong máy tính](#page-11-0). Đ**ể** bi**ế**t thêm v**ề** các quy đ**ị**nh an toàn t**ố**t nh**ấ**t, hãy xem trang ch**ủ** v**ề** Tuân th**ủ** quy đ**ị**nh t**ạ**i dell.com/ regulatory\_compliance.

#### Quy trình

- 1 Dặt panel màn hình úp xuống trên một bề mặt sạch sẽ và bằng phẳng.
- 2 Trượt dây cáp màn hình vào trong panel màn hình và nhấn chốt xuống để cố định dây cáp.
- 3 Dán lớp băng dính để giữ cáp màn hình vào nắp lưng màn hình.
- 4 Lật panel màn hình lên.
- 5 Căn chỉnh các lỗ vít trên panel màn hình với các lỗ vít trên nắp lưng màn hình.
- 6 Lắp lại các vít để gắn panel màn hình vào nắp lưng màn hình hiển thị.

- 1 Lắp lại [khung bezel màn hình.](#page-72-0)
- 2 Lắp lại cụ[m màn hình.](#page-69-0)
- 3 Làm theo quy trình từ bước 4 đến bước 8 trong mục "Lắp lạ[i bo m](#page-53-0)ạch hệ thố[ng](#page-53-0)".
- 4 Làm theo quy trình từ bước 4 đến bước 11 trong mục "Lắp lại chỗ dự[a tay](#page-36-0)".
- 5 Lắp lại [bàn phím.](#page-30-0)
- 6 Lắp lại [card không dây.](#page-26-0)
- 7 Lắp lại [các mô-đun b](#page-22-0)ộ nhớ.
- 8 Làm theo quy trình từ bước 4 đến bước 6 trong mục "Lắp lại ổ [đĩa c](#page-19-0)ứng".
- 9 Lắp lại nắ[p ph](#page-15-0)ần đế.
- 10 Lắp lại [pin.](#page-13-0)

## <span id="page-77-0"></span>Tháo kh**ớ**p xoay màn hình

C**Ả**NH BÁO: Tr**ướ**c khi thao tác bên trong máy tính, hãy đ**ọ**c các thông tin an toàn đi kèm v**ớ**i máy tính c**ủ**a b**ạ**n và làm theo các b**ướ**c trong m**ụ**c Tr**ướ**[c khi thao tác bên trong máy tính.](#page-9-0) Sau khi thao tác bên trong máy tính c**ủ**a b**ạ**n, hãy làm theo các h**ướ**ng d**ẫ**n trong m**ụ**c [Sau khi thao](#page-11-0) [tác bên trong máy tính](#page-11-0). Đ**ể** bi**ế**t thêm v**ề** các quy đ**ị**nh an toàn t**ố**t nh**ấ**t, hãy xem trang ch**ủ** v**ề** Tuân th**ủ** quy đ**ị**nh t**ạ**i dell.com/ regulatory\_compliance.

#### Đi**ề**u ki**ệ**n tiên quy**ế**t

- 1 Tháo [pin](#page-12-0).
- 2 Lắp lại nắ[p ph](#page-15-0)ần đế.
- **3** Làm theo quy trình từ bước 1 đến bước 3 trong mục ["Tháo](#page-16-0) ổ đĩa cứng".
- 4 Tháo [các mô-đun b](#page-20-0)ộ nhớ.
- 5 Tháo [card không dây.](#page-24-0)
- 6 Tháo [bàn phím](#page-27-0).
- 7 Làm theo quy trình từ bước 1 đến bước 8 trong mục ["Tháo ch](#page-31-0)ỗ dựa tay".
- 8 Làm theo quy trình từ bước 1 đến bước 5 trong mục ["Tháo bo m](#page-50-0)ạch hệ thố[ng](#page-50-0)".
- 9 Tháo cu[m màn hình](#page-64-0).
- 10 Tháo [khung bezel màn hình.](#page-70-0)
- 11 Tháo [panel màn hình](#page-73-0).

#### Quy trình

 $1$  Tháo các vít đang gắn khớp xoay màn hình vào nắp lưng màn hình hiển thị.

Nhấc các khớp xoay ra khỏi nắp lưng màn hình.

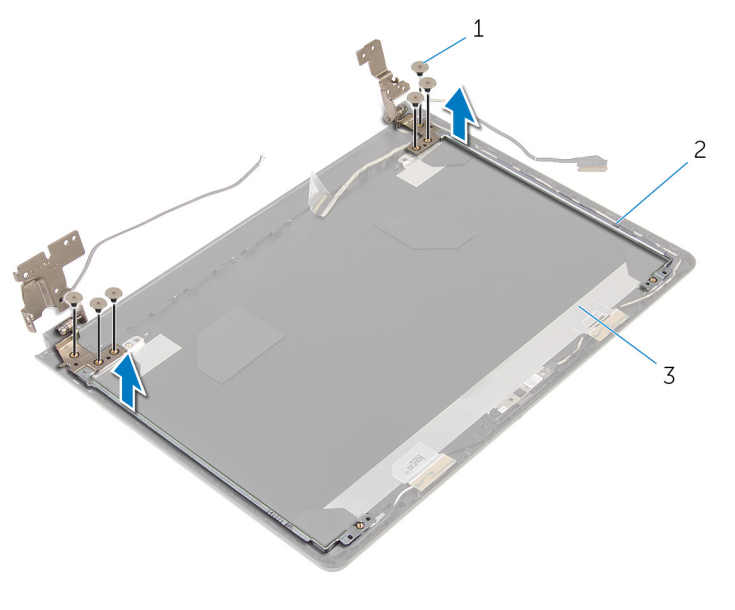

- vít (6) 2 khớp xoay màn hình (2)
- nắp lưng màn hình

## <span id="page-79-0"></span>L**ắ**p l**ạ**i kh**ớ**p xoay màn hình

C**Ả**NH BÁO: Tr**ướ**c khi thao tác bên trong máy tính, hãy đ**ọ**c các thông tin an toàn đi kèm v**ớ**i máy tính c**ủ**a b**ạ**n và làm theo các b**ướ**c trong m**ụ**c Tr**ướ**[c khi thao tác bên trong máy tính.](#page-9-0) Sau khi thao tác bên trong máy tính c**ủ**a b**ạ**n, hãy làm theo các h**ướ**ng d**ẫ**n trong m**ụ**c [Sau khi thao](#page-11-0) [tác bên trong máy tính](#page-11-0). Đ**ể** bi**ế**t thêm v**ề** các quy đ**ị**nh an toàn t**ố**t nh**ấ**t, hãy xem trang ch**ủ** v**ề** Tuân th**ủ** quy đ**ị**nh t**ạ**i dell.com/ regulatory\_compliance.

#### Quy trình

- 1 Căn chỉnh các lỗ vít trên khớp xoay màn hình với các lỗ vít trên nắp lưng màn hình.
- 2 Lắp lại các vít để cố định các khớp xoay màn hình vào nắp lưng màn hình hiển thị.

- 1 Lắp lại [panel màn hình.](#page-76-0)
- 2 Lắp lại [khung bezel màn hình.](#page-72-0)
- 3 Lắp lại cụ[m màn hình.](#page-69-0)
- 4 Làm theo quy trình từ bước 4 đến bước 8 trong mục "Lắp lạ[i bo m](#page-53-0)ạch hệ thố[ng](#page-53-0)".
- 5 Làm theo quy trình từ bước 4 đến bước 11 trong mục "Lắp lại chỗ dự[a tay](#page-36-0)".
- 6 Lắp lại [bàn phím.](#page-30-0)
- 7 Lắp lại [card không dây.](#page-26-0)
- 8 Lắp lại [các mô-đun b](#page-22-0)ộ nhớ.
- 9 Làm theo quy trình từ bước 4 đến bước 6 trong mục "Lắp lại ổ [đĩa c](#page-19-0)ứng".
- 10 Lắp lại nắ[p ph](#page-15-0)ần đế.
- 11 Lắp lại [pin.](#page-13-0)

## Tháo n**ắ**p l**ư**ng màn hình

C**Ả**NH BÁO: Tr**ướ**c khi thao tác bên trong máy tính, hãy đ**ọ**c các thông tin an toàn đi kèm v**ớ**i máy tính c**ủ**a b**ạ**n và làm theo các b**ướ**c trong m**ụ**c Tr**ướ**[c khi thao tác bên trong máy tính.](#page-9-0) Sau khi thao tác bên trong máy tính c**ủ**a b**ạ**n, hãy làm theo các h**ướ**ng d**ẫ**n trong m**ụ**c [Sau khi thao](#page-11-0) [tác bên trong máy tính](#page-11-0). Đ**ể** bi**ế**t thêm v**ề** các quy đ**ị**nh an toàn t**ố**t nh**ấ**t, hãy xem trang ch**ủ** v**ề** Tuân th**ủ** quy đ**ị**nh t**ạ**i dell.com/ regulatory\_compliance.

#### Đi**ề**u ki**ệ**n tiên quy**ế**t

- 1 Tháo [pin](#page-12-0).
- 2 Lắp lại nắ[p ph](#page-15-0)ần đế.
- **3** Làm theo quy trình từ bước 1 đến bước 3 trong mục ["Tháo](#page-16-0) ổ đĩa cứng".
- 4 Tháo [các mô-đun b](#page-20-0)ộ nhớ.
- 5 Tháo [card không dây.](#page-24-0)
- 6 Tháo [bàn phím](#page-27-0).
- 7 Làm theo quy trình từ bước 1 đến bước 8 trong mục ["Tháo ch](#page-31-0)ỗ dựa tay".
- 8 Làm theo quy trình từ bước 1 đến bước 5 trong mục ["Tháo bo m](#page-50-0)ạch hệ thố[ng](#page-50-0)".
- 9 Tháo [khung bezel màn hình.](#page-70-0)
- 10 Tháo cụ[m màn hình](#page-64-0).
- 11 Tháo [panel màn hình](#page-73-0).
- 12 Tháo khớ[p xoay màn hình](#page-77-0).

#### Quy trình

Sau khi tháo tất cả các bộ phận trong mục các điều kiện tiên quyết, chúng ta sẽ còn lại nắp lưng màn hình.

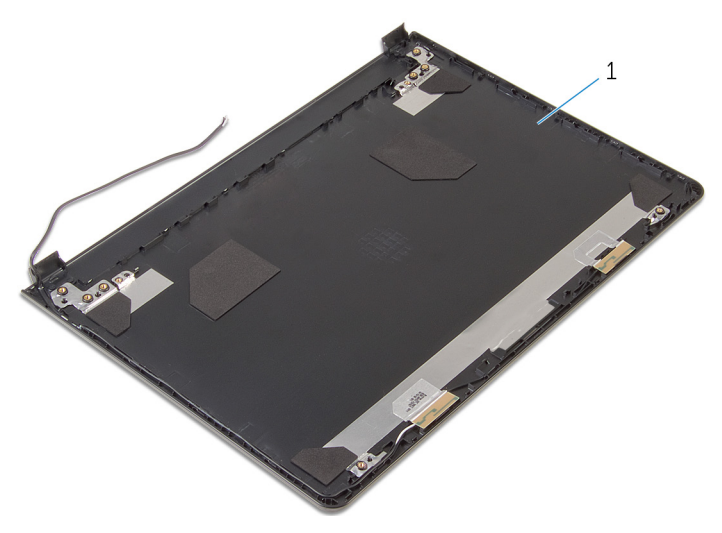

nắp lưng màn hình

# L**ắ**p l**ạ**i n**ắ**p l**ư**ng màn hình

C**Ả**NH BÁO: Tr**ướ**c khi thao tác bên trong máy tính, hãy đ**ọ**c các thông tin an toàn đi kèm v**ớ**i máy tính c**ủ**a b**ạ**n và làm theo các b**ướ**c trong m**ụ**c Tr**ướ**[c khi thao tác bên trong máy tính.](#page-9-0) Sau khi thao tác bên trong máy tính c**ủ**a b**ạ**n, hãy làm theo các h**ướ**ng d**ẫ**n trong m**ụ**c [Sau khi thao](#page-11-0) [tác bên trong máy tính](#page-11-0). Đ**ể** bi**ế**t thêm v**ề** các quy đ**ị**nh an toàn t**ố**t nh**ấ**t, hãy xem trang ch**ủ** v**ề** Tuân th**ủ** quy đ**ị**nh t**ạ**i dell.com/ regulatory\_compliance.

#### Quy trình

Đặt nắp lưng màn hình trên một bề mặt sạch sẽ và bằng phẳng.

- 1 Lắp lại khớ[p xoay màn hình.](#page-79-0)
- 2 Lắp lại [khung bezel màn hình.](#page-72-0)
- 3 Lắp lại [panel màn hình.](#page-76-0)
- 4 Lắp lại cụ[m màn hình.](#page-69-0)
- 5 Làm theo quy trình từ bước 4 đến bước 8 trong mục "Lắp lạ[i bo m](#page-53-0)ạch hệ thố[ng](#page-53-0)".
- 6 Làm theo quy trình từ bước 4 đến bước 11 trong mục "Lắp lại chỗ dự[a tay](#page-36-0)".
- 7 Lắp lại [bàn phím.](#page-30-0)
- 8 Lắp lại [card không dây.](#page-26-0)
- 9 Lắp lại [các mô-đun b](#page-22-0)ộ nhớ
- 10 Làm theo quy trình từ bước 4 đến bước 6 trong mục "Lắp lại ổ [đĩa c](#page-19-0)ứng".
- 11 Lắp lại nắ[p ph](#page-15-0)ần đế.
- 12 Lắp lại [pin.](#page-13-0)

### Tháo camera

C**Ả**NH BÁO: Tr**ướ**c khi thao tác bên trong máy tính, hãy đ**ọ**c các thông tin an toàn đi kèm v**ớ**i máy tính c**ủ**a b**ạ**n và làm theo các b**ướ**c trong m**ụ**c Tr**ướ**[c khi thao tác bên trong máy tính.](#page-9-0) Sau khi thao tác bên trong máy tính c**ủ**a b**ạ**n, hãy làm theo các h**ướ**ng d**ẫ**n trong m**ụ**c [Sau khi thao](#page-11-0) [tác bên trong máy tính](#page-11-0). Đ**ể** bi**ế**t thêm v**ề** các quy đ**ị**nh an toàn t**ố**t nh**ấ**t, hãy xem trang ch**ủ** v**ề** Tuân th**ủ** quy đ**ị**nh t**ạ**i dell.com/ regulatory\_compliance.

#### Đi**ề**u ki**ệ**n tiên quy**ế**t

- 1 Tháo [pin](#page-12-0).
- 2 Tháo nắ[p ph](#page-14-0)ần đế.
- 3 Làm theo quy trình từ bước 1 đến bước 3 trong mục ["Tháo](#page-16-0) ổ đĩa cứng".
- 4 Tháo [các mô-đun b](#page-20-0)ộ nhớ.
- 5 Tháo [card không dây.](#page-24-0)
- 6 Tháo [bàn phím](#page-27-0).
- 7 Làm theo quy trình từ bước 1 đến bước 8 trong mục ["Tháo ch](#page-31-0)ỗ dựa tay".
- 8 Làm theo quy trình từ bước 1 đến bước 5 trong mục ["Tháo bo m](#page-50-0)ạch hệ thố[ng](#page-50-0)".
- 9 Tháo cu[m màn hình](#page-64-0).
- 10 Tháo [khung bezel màn hình.](#page-70-0)

#### Quy trình

1 Ghi lại vị trí của camera, và dùng một que nhựa mũi nhọn cẩn thận nạy camera ra khỏi nắp lưng màn hình.

2 Ngắt đấu nối dây cáp camera ra khỏi camera và tháo camera ra khỏi nắp lưng màn hình.

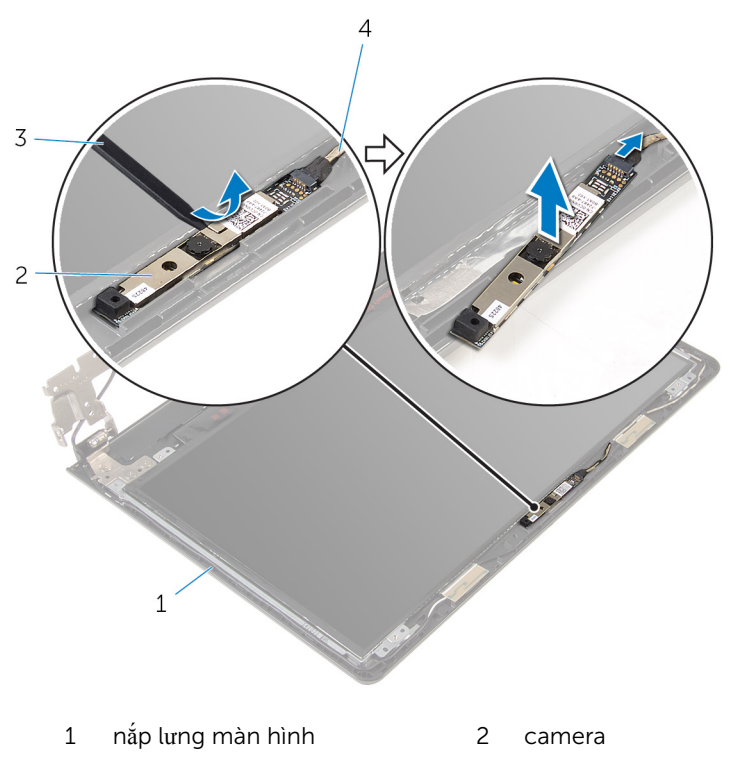

3 que nhựa mũi nhọn 4 dây cáp camera

# L**ắ**p l**ạ**i camera

C**Ả**NH BÁO: Tr**ướ**c khi thao tác bên trong máy tính, hãy đ**ọ**c các thông tin an toàn đi kèm v**ớ**i máy tính c**ủ**a b**ạ**n và làm theo các b**ướ**c trong m**ụ**c Tr**ướ**[c khi thao tác bên trong máy tính.](#page-9-0) Sau khi thao tác bên trong máy tính c**ủ**a b**ạ**n, hãy làm theo các h**ướ**ng d**ẫ**n trong m**ụ**c [Sau khi thao](#page-11-0) [tác bên trong máy tính](#page-11-0). Đ**ể** bi**ế**t thêm v**ề** các quy đ**ị**nh an toàn t**ố**t nh**ấ**t, hãy xem trang ch**ủ** v**ề** Tuân th**ủ** quy đ**ị**nh t**ạ**i dell.com/ regulatory\_compliance.

#### Quy trình

- 1 Đấu nối dây cáp camera vào camera.
- 2 Dán camera vào nắp lưng màn hình.

- 1 Lắp lại [khung bezel màn hình.](#page-72-0)
- 2 Lắp lại cụ[m màn hình.](#page-69-0)
- 3 Làm theo quy trình từ bước 4 đến bước 8 trong mục "Lắp lạ[i bo m](#page-53-0)ạch hệ thố[ng](#page-53-0)".
- 4 Làm theo quy trình từ bước 4 đến bước 11 trong mục "Lắp lại chỗ dự[a tay](#page-36-0)".
- 5 Lắp lại [bàn phím.](#page-30-0)
- 6 Lắp lại [card không dây.](#page-26-0)
- 7 Lắp lại [các mô-đun b](#page-22-0)ộ nhớ.
- 8 Làm theo quy trình từ bước 4 đến bước 6 trong mục "Lắp lại ổ [đĩa c](#page-19-0)ứng".
- 9 Lắp lại nắ[p ph](#page-15-0)ần đế.
- 10 Lắp lại [pin.](#page-13-0)

### <span id="page-86-0"></span>Tháo c**ổ**ng b**ộ** chuy**ể**n đ**ổ**i ngu**ồ**n

C**Ả**NH BÁO: Tr**ướ**c khi thao tác bên trong máy tính, hãy đ**ọ**c các thông tin an toàn đi kèm v**ớ**i máy tính c**ủ**a b**ạ**n và làm theo các b**ướ**c trong m**ụ**c Tr**ướ**[c khi thao tác bên trong máy tính.](#page-9-0) Sau khi thao tác bên trong máy tính c**ủ**a b**ạ**n, hãy làm theo các h**ướ**ng d**ẫ**n trong m**ụ**c [Sau khi thao](#page-11-0) [tác bên trong máy tính](#page-11-0). Đ**ể** bi**ế**t thêm v**ề** các quy đ**ị**nh an toàn t**ố**t nh**ấ**t, hãy xem trang ch**ủ** v**ề** Tuân th**ủ** quy đ**ị**nh t**ạ**i dell.com/ regulatory compliance.

#### Đi**ề**u ki**ệ**n tiên quy**ế**t

- 1 Tháo [pin](#page-12-0).
- 2 Tháo nắ[p ph](#page-14-0)ần đế
- 3 Làm theo quy trình từ bước 1 đến bước 3 trong mục ["Tháo](#page-16-0)  $\dot{\delta}$  đĩa cứng".
- 4 Tháo [các mô-đun b](#page-20-0)ộ nhớ.
- 5 Tháo [card không dây.](#page-24-0)
- 6 Tháo [bàn phím](#page-27-0).
- 7 Làm theo quy trình từ bước 1 đến bước 8 trong mục ["Tháo ch](#page-31-0)ỗ dựa tay".
- 8 Làm theo quy trình từ bước 1 đến bước 5 trong mục ["Tháo bo m](#page-50-0)ạch hệ thố[ng](#page-50-0)".
- 9 Tháo cu[m màn hình](#page-64-0).

#### Quy trình

- 1 Ghi lại cách đi dây cáp cổng bộ chuyển đổi nguồn và tháo dây cáp này ra khỏi các nẹp dẫn đi dây trên phần đế máy tính.
- 2 Tháo con vít đang gắn cổng bộ chuyển đổi nguồn vào phần đế máy tính.

3 Nhấc cổng bộ chuyển đổi nguồn cùng với dây cáp của nó ra khỏi phần đế máy tính.

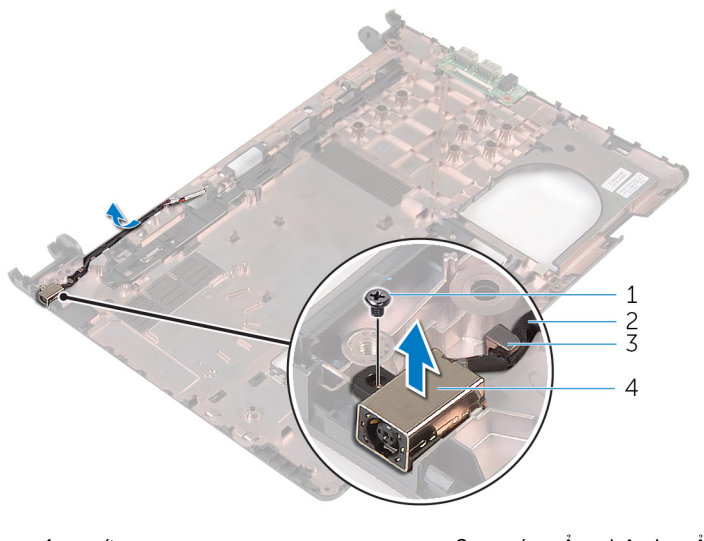

- 1 vít 2 cáp cổng bộ chuyển đổi nguồn
- 3 nẹp dẫn đi dây  $\frac{4}{3}$  cổng bộ chuyển đổi nguồn

## <span id="page-88-0"></span>L**ắ**p l**ạ**i c**ổ**ng b**ộ** chuy**ể**n đ**ổ**i ngu**ồ**n

C**Ả**NH BÁO: Tr**ướ**c khi thao tác bên trong máy tính, hãy đ**ọ**c các thông tin an toàn đi kèm v**ớ**i máy tính c**ủ**a b**ạ**n và làm theo các b**ướ**c trong m**ụ**c Tr**ướ**[c khi thao tác bên trong máy tính.](#page-9-0) Sau khi thao tác bên trong máy tính c**ủ**a b**ạ**n, hãy làm theo các h**ướ**ng d**ẫ**n trong m**ụ**c [Sau khi thao](#page-11-0) [tác bên trong máy tính](#page-11-0). Đ**ể** bi**ế**t thêm v**ề** các quy đ**ị**nh an toàn t**ố**t nh**ấ**t, hãy xem trang ch**ủ** v**ề** Tuân th**ủ** quy đ**ị**nh t**ạ**i dell.com/ regulatory compliance.

#### Quy trình

- $1$  Trượt cổng bộ chuyển đổi nguồn vào trong khe trên phần đế máy tính.
- 2 Lắp lại con vít để gắn cổng bộ chuyển đổi nguồn vào phần đế máy tính.
- 3 Luồn dây cáp cổng bộ chuyển đổi nguồn xuyên qua các nẹp dẫn đi dây trên phần đế máy tính.

- 1 Lắp lại cụ[m màn hình.](#page-69-0)
- 2 Làm theo quy trình từ bước 4 đến bước 8 trong mục "Lắp lạ[i bo m](#page-53-0)ạch hệ thố[ng](#page-53-0)".
- 3 Làm theo quy trình từ bước 4 đến bước 11 trong mục "Lắp lại chỗ dự[a tay](#page-36-0)".
- 4 Lắp lại [bàn phím.](#page-30-0)
- 5 Lắp lại [card không dây.](#page-26-0)
- 6 Lắp lại [các mô-đun b](#page-22-0)ộ nhớ.
- 7 Làm theo quy trình từ bước 4 đến bước 6 trong mục "Lắp lại ổ [đĩa c](#page-19-0)ứng".
- 8 Lắp lại nắ[p ph](#page-15-0)ần đế.
- 9 Lắp lại [pin.](#page-13-0)

## Tháo ph**ầ**n đ**ế** máy tính

C**Ả**NH BÁO: Tr**ướ**c khi thao tác bên trong máy tính, hãy đ**ọ**c các thông tin an toàn đi kèm v**ớ**i máy tính c**ủ**a b**ạ**n và làm theo các b**ướ**c trong m**ụ**c Tr**ướ**[c khi thao tác bên trong máy tính.](#page-9-0) Sau khi thao tác bên trong máy tính c**ủ**a b**ạ**n, hãy làm theo các h**ướ**ng d**ẫ**n trong m**ụ**c [Sau khi thao](#page-11-0) [tác bên trong máy tính](#page-11-0). Đ**ể** bi**ế**t thêm v**ề** các quy đ**ị**nh an toàn t**ố**t nh**ấ**t, hãy xem trang ch**ủ** v**ề** Tuân th**ủ** quy đ**ị**nh t**ạ**i dell.com/ regulatory\_compliance.

#### Đi**ề**u ki**ệ**n tiên quy**ế**t

- 1 Tháo [pin](#page-12-0).
- 2 Tháo nắ[p ph](#page-15-0)ần đế.
- **3** Làm theo quy trình từ bước 1 đến bước 3 trong mục ["Tháo](#page-16-0) ổ đĩa cứng".
- 4 Tháo [các mô-đun b](#page-20-0)ộ nhớ.
- 5 Tháo [card không dây.](#page-24-0)
- 6 Tháo [bàn phím](#page-27-0).
- 7 Làm theo quy trình từ bước 1 đến bước 8 trong mục ["Tháo ch](#page-31-0)ỗ dựa tay".
- 8 Làm theo quy trình từ bước 1 đến bước 5 trong mục ["Tháo bo m](#page-50-0)ạch hệ thố[ng](#page-50-0)".
- 9 Làm theo quy trình từ bước 1 đến bước 3 trong mục "Tháo cụ[m làm mát](#page-58-0) tỏ[a nhi](#page-58-0)ệt".
- 10 Làm theo quy trình từ bước 1 đến bước 3 trong mục ["Tháo bo m](#page-47-0)ạch I/O".
- 11 Tháo cụ[m màn hình](#page-64-0).
- 12 Làm theo quy trình từ bước 1 đến bước 3 trong mục ["Tháo c](#page-86-0)ổng bộ chuyển đổ[i ngu](#page-86-0)ồn".

#### Quy trình

Sau khi tháo tất cả các bộ phận trong mục các điều kiện tiên quyết, chúng ta sẽ còn lại phần đế máy tính.

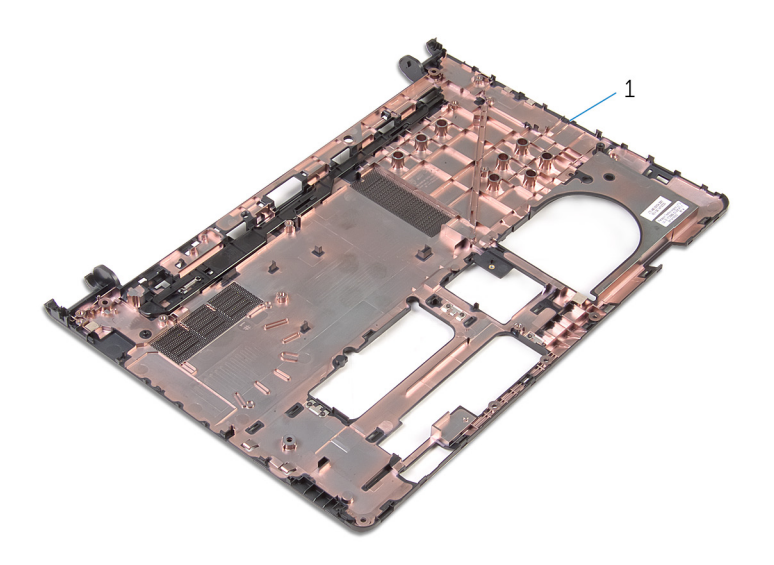

phần đế máy tính

# L**ắ**p l**ạ**i ph**ầ**n đ**ế** máy tính

C**Ả**NH BÁO: Tr**ướ**c khi thao tác bên trong máy tính, hãy đ**ọ**c các thông tin an toàn đi kèm v**ớ**i máy tính c**ủ**a b**ạ**n và làm theo các b**ướ**c trong m**ụ**c Tr**ướ**[c khi thao tác bên trong máy tính.](#page-9-0) Sau khi thao tác bên trong máy tính c**ủ**a b**ạ**n, hãy làm theo các h**ướ**ng d**ẫ**n trong m**ụ**c [Sau khi thao](#page-11-0) [tác bên trong máy tính](#page-11-0). Đ**ể** bi**ế**t thêm v**ề** các quy đ**ị**nh an toàn t**ố**t nh**ấ**t, hãy xem trang ch**ủ** v**ề** Tuân th**ủ** quy đ**ị**nh t**ạ**i dell.com/ regulatory\_compliance.

#### Quy trình

Đặt phần đế máy tính trên một bề mặt bằng phẳng và sạch sẽ.

- 1 Làm theo quy trình từ bước 1 đến bước 3 trong mục "Lắp lại cổ[ng b](#page-88-0)ộ chuyển đổ[i ngu](#page-88-0)ồn".
- 2 Lắp lại cụ[m màn hình.](#page-69-0)
- 3 Làm theo quy trình từ bước 1 đến bước 3 trong mục "Lắp lại bo mạ[ch I/O"](#page-49-0).
- 4 Làm theo quy trình từ bước 2 đến bước 4 trong mục "Lắp lại cụ[m làm mát](#page-60-0) tỏ[a nhi](#page-60-0)ệt".
- 5 Làm theo quy trình từ bước 4 đến bước 8 trong mục "Lắp lạ[i bo m](#page-53-0)ạch hệ thố[ng](#page-53-0)".
- 6 Làm theo quy trình từ bước 4 đến bước 11 trong mục "Lắp lại chỗ dự[a tay](#page-36-0)".
- 7 Lắp lại [bàn phím.](#page-30-0)
- 8 Lắp lại [card không dây.](#page-26-0)
- 9 Lắp lại [các mô-đun b](#page-22-0)ộ nhớ.
- 10 Làm theo quy trình từ bước 4 đến bước 6 trong mục "Lắp lại ổ [đĩa c](#page-19-0)ứng".
- 11 Lắp lại nắ[p ph](#page-15-0)ần đế.
- 12 Lắp lại [pin.](#page-13-0)

# C**ậ**p nh**ậ**t BIOS

Có thể bạn sẽ cần flash (cập nhật) BIOS khi có bản cập nhật hoặc khi thay thế bo mạch hệ thống. Để flash BIOS hãy:

- 1 Bật máy tính lên.
- 2 Truy cập vào dell.com/support.
- 3 Nhấp vào Product Support (Hỗ trợ Sản phẩm), nhập vào Thẻ Bảo trì máy tính xách tay của bạn và nhấp vào Submit (Gửi).

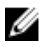

**GHI CHÚ:** Nếu bạn không có Thẻ Bảo trì, hãy dùng tính năng tự động phát hiện hoặc duyệt thủ công model máy tính của bạn.

- 4 Nhấp vào **Drivers & downloads** (Trình điều khiển và Tải về).
- 5 Cuộn xuống đến mục Or, show me all available drivers for ... (Hoặc cho tôi xem các trình điều khiển hiện có dành cho ...) và chọn **BIOS** từ danh sách thả xuống **Category** (Danh mục).

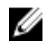

GHI CHÚ: Trong danh sách thả xuống Change OS (Thay đổi Hệ điều hành), hãy chọn hệ điều hành được cài đặt trên máy tính của bạn.

- 6 Mở rộng mục BIOS để xem các tập tin BIOS hiện có.
- 7 Nhấp vào Download File (T**ả**i t**ậ**p tin) để tải về phiên bản BIOS mới nhất cho máy tính của bạn.
- 8 Lưu tập tin lại và sau khi tải về xong hãy chuyển đến thư mục mà bạn đã lưu tập tin cập nhật BIOS.
- 9 Nhấp đúp vào biểu tượng tập tin cập nhật BIOS và làm theo các hướng dẫn trên màn hình.

### Nh**ậ**n tr**ợ** giúp và liên h**ệ** v**ớ**i Dell

#### Các ngu**ồ**n tài nguyên t**ự** h**ỗ** tr**ợ**

Bạn có thể lấy các thông tin và hỗ trợ về các sản phẩm và dịch vụ của Dell bằng các nguồn tài nguyên tự hỗ trợ trực tuyến:

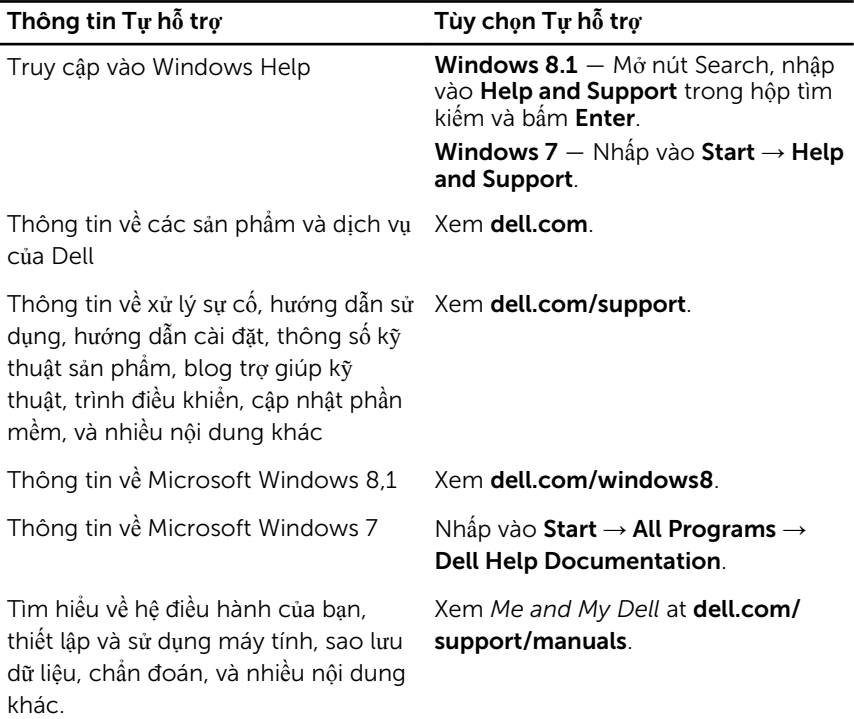

#### Liên h**ệ** Dell

Để liên hệ với Dell về bán hàng, hỗ trợ kỹ thuật, hoặc các vấn đề dịch vụ khách hàng, hãy xem dell.com/contactdell.

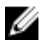

GHI CHÚ: Khả năng sẵn có sẽ thay đổi theo từng quốc gia và sản phẩm, và một số dịch vụ có thể không có sẵn ở quốc gia của bạn.

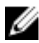

GHI CHÚ: Nếu không có kết nối internet hoạt động, bạn có thể tìm thấy thông tin liên hệ trên hóa đơn mua hàng, phiếu gói hàng, hóa đơn, hoặc danh mục sản phẩm của Dell.